#### Software/Firmware developments-1

# **SC/MP gets Tiny-BASIC**

**If you've tended to scorn microcomputer systems because of the need to program in machine or assembly language, think again. National Semiconductor is releasing shortly a Tiny-BASIC interpreter for its SC/ MP systems. It will be sold resident in 4k-bytes of PROM, on a PC card.- Plug in the card, and you can have programs running in Tiny-BASIC within the hour!** 

#### **by JAMIESON ROWE**

**Although microcomputers haven't been around for very long as yet, already many of the people using them have begun to show interest in the possibility of programming in one of the problemorientated or "higher" languages like FORTRAN or BASIC. No doubt these thoughts tend to be generated most often when one is slogging through a program written in hexadecimal code!** 

**Of course in order to be able to run programs written in a problemorientated language, one needs to have them translated into language which the computer can understand. At present this must be done in one of two ways.** 

**One is to use a compiler, which is itself a computer program. When fed into the machine, the compiler will take your "source code" program as written, and produce from it an "object code" equivalent in machine language. It is this version which you then feed into the machine to get your program running.** 

**The other way is td use an interpreter,** 

**which again is also a computer program. But unlike a compiler, an interpreter doesn't produce a separate object code version of your program. Instead it must be put in the machine alongside your program, which it interprets into machine language and executes all at the same time.** 

**Which approach is used depends mainly on whether you have a compiler or an interpreter program available, although an interpreter tends to be a little more convenient because it allows faster program development.** 

**The problem with either approach is that both compilers and interpreters tend to be rather long. They are rather tricky and tedious to write, and when written they need quite a deal of computer memory. The latter is especially true with interpreters, which are loaded into memory along with the source program.** 

**Because of the requirement for a fairly large memory, until recently languages** 

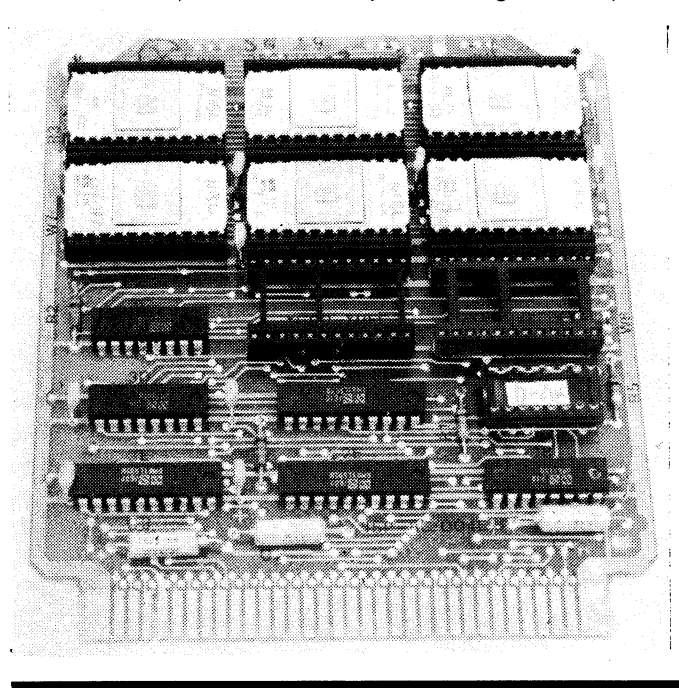

**This is the prerelease version of N1BL, which was in only 3k bytes of PROM. The final version is in 4k bytes, with the PCB having eight of the PROMs instead of six.** 

**like FORTRAN and BASIC have mainly**  been available only on larger com**puters.** 

**In the last couple of years, however, a number of people working with various microcomputer systems have come up with interpreters capable of fitting into small systems, and which provide a limited sub-set of the full original BASIC language. Naturally enough the language provided by these interpreters has quickly become known as "Tiny-BASIC".** 

**Now National Semiconductor has announced that a Tiny-BASIC interpreter will very shortly become available for its SC/MP microprocessor systems. National's Australian subsidiary, NS Electronics, expects to have it available by late January. It will be sold as a product package which comprises the interpreter itself resident in 4k of PROM on a plug-in PC card, a 2k static RAM card for the user's source program, and a user's manual. The complete package should sell for around \$305 plus tax, where applicable. Those who already have SC/MP systems with at least 2k of RAM may also be able to buy just the interpreter and the manual, if they wish, by quoting the serial number of their existing RAM board.** 

**National has called its version of Tiny-BASIC "N I BL", which stands for National Industrial BASIC Language. This is meant to emphasise that they see its applications not only in educational and hobby computing, but also and perhaps more importantly in industrial control situations.** 

**.Like most other Tiny-BASIC interpreters, NIBL is not fast. A program written in NIBL executes somewhere between 1000 and 2000 times more slowly than an equivalent program written in machine or assembly language. But this can still be fast enough for most human interfaces, and for slow real-time control applications.** 

**And the point is that NIBL lets you write programs and get them running very much more easily and quickly. It also provides "instant" error messages during program execution, to help you in debugging. And it lets you execute single instructions in real-time conversational mode, if you wish.** 

**Naturally enough, NIBL doesn't provide all of the facilities of full BASIC after all, it has to fit into only 4k bytes of memory. But it does provide a very** 

#### **GETTING INTO MICROPROCESSORS**

```
10 PRINT "HI, I WORK OUT FACTORIALS." 
 20 PRINT "WHAT NUMBER WOULD YOU LIKE"; 
 30 INPUT N 
 40 LET F=1 
 50 IF N<=1 THEN GO TO 90 
 50 LET F=F*N 
 70 LET N=N-. 1 
 80 GO TO 50 
90 PRINT "ITS FACTORIAL I S", F 
 91 PRINT "DO YOU WANT TO WORK OUT ANOTHER C 1=YESa 0=N0) "; 
 92 INPUT A 
 93 IF A=1 THEN GO TO 20 
 100 END 
RUN 
NI, I WORK OUT FACTORIALS.
```
**WHAT NUMBER WOULD YOU LIKE? 6 ITS FACTORIAL I S 720 DO YOU WANT TO WORK OUT ANOTHER C 1=YESs 0=N 0)? 1 WHAT NUMBER WOULD YOU LIKE? 7 ITS FACTORIAL I S** *5040 DO* **YOU WANT TO WORK OUT ANOTHER C 1=YES, 0=N0)? 0** 

**Here are the two simple Tiny-BASIC programs which the author wrote to try out the pre-release version of NIBL. One works out factorials, the other is a number game.** 

**useful subset. Here's a summary of what you get:** 

**Valid statement forms include INPUT (for numbers only), LET, GO TO, GO SUB and RETURN, IF THEN, and PRINT. There is also a CALL statement, to allow calling machine-language subroutines. The latter facility is very valuable, of course, because it will allow NIBL to be expanded.** 

**The final version of NIBL may also have the ability to interpret DO ... UNTIL statements, if PROM space permits.** 

**Program control statements provided are LIST, RUN, END, and CLEAR. The first of these may be used to list either the whole program, or alternatively a single line. An inbuilt editor allows lines to be replaced, and also additional lines added as required. All that is necessary for correct execution is that lines are numbered consecutively between 1 and 32, 767.** 

**If statement lines begin with a number, NIBL stores them away as a program for deferred execution. If a statement is not numbered, NIBL executes it immediately upon entry (following the user terminating the line with a carriage return).** 

**NIBL is only capable of performing integer arithmetic, on numbers within the range from**  $-32,768$  **to**  $+32,767$ **.** It **provides the four basic arithmetic functions, represented by the symbols + ,—,\* and /, together with the logic operators AND, OR and NOT, and a 16-bit random number generator function called by the label RND. Constants may be expressed in either decimal or hexadecimal.** 

**Up to 26 variables may be used in a NIBL program, using single alphabetic characters as labels (A-Z inclusive). Parenthesis is permitted, and subroutines may be nested to 16 levels.** 

**All of the normal relational operators are provided, including equals, greater than, less than, greater than or equals, less than or equals, and not equal to.** 

**NIBL also provides an operator of indirection, symbolised by the "at" or** 

**20 PRINT "WHEN I HAVE, TRY TO GUESS ITS VALUE. CI WILL HELP)" 30 LET B=1 40 LET A=OB 50 PRINT "OK, I HAVE A NUMBER" 60 PRINT "WHAT IS YOUR GUESS";**  *70* **INPUT C 80 IF C=A THEN GOTO 140 90 IF C>A THEN GOTO 120 100 PRINT "TOO SMALL. NEXT GUESS"; 110 GO TO** *70*  **120 PRINT "TOO BIG. NEXT GUESS"; 130 GO TO 70 140 PRINT "YOU GUESSED IT!!! LET'S PLAY AGAIN." 150 LET B=B+1 160 GO TO 40 170 END >RUN HI! I WILL THINK OF A NUMBER BETWEEN** *0 AND* **255.**  WHEN I HAVE, TRY TO GUESS ITS VALUE. (I WILL HELP) **OK, I HAVE A NUMBER WHAT IS YOUR GUESS?** *200*  **TOO BIG. NEXT "GUESS? 180 TOO SMALL. NEXT GUESS? 196 YOU GUESSED IT!!! LET'S PLAY AGAIN. OK, I HAVE A NUMBER WHAT IS YOUR GUESS? 128 TOO BIG. NEXT GUESS? 64 TOO BIG. NEXT GUESS? 32 TOO BIG. NEXT GUESS?** *0*  **TOO SMALL. NEXT GUESS? 16 YOU GUESSED IT!!! LET'S PLAY AGAIN. OK, I HAVE A NUMBER WHAT IS YOUR GUESS? 128 TOO BIG. NEXT GUESS?** *0*  **TOO SMALL. NEXT GUESS? 64 TOO BIG. NEXT GUESS? 32 . TOO SMALL. NEXT GUESS? 45 TOO SMALL. NEXT GUESS? 56 TOO BIG. NEXT GUESS? 60 TOO BIG. NEXT GUESS? 50 TOO SMALL. NEXT GUESS? 54 YOU GUESSED IT!!! LET'S PLAY AGAIN. OK, I HAVE A NUMBER WHAT IS YOUR GUESS?** 

**10 PRINT "HI! I WILL THINK OF A NUMBER BETWEEN 0 AND 255."** 

**"@" sign. When placed immediately preceding a variable this causes the variable to be interpreted as a decimal address in SC/MP memory space. If A is a variable with value 256, the statement** 

**! 7 AT 70** 

**LET B= @A gives variable B the value equal to the data byte in decimal memory location 256. What is NIBL like in practice? Well, at the time of writing the final version was not yet available in Australia, but thanks to NS Electronics I was able to try an earlier pre-release version. This was in only 3k of PROMs, and didn't have some of the features which will be in the full** 

**4k version–like the RND function or the logic functions, or the CALL statement. However it was certainly very interesting to try the smaller version out, with one of the SC/MP LCDS systems. Even though its facilities were rather limited, it was still very nice to be programming at a higher level of abstraction and be** 

**able to make corrections on-line. In fact after having got a couple of simple programs up and running, it was with surprise that I noticed the time: less than an hour after the NIBL card had been plugged in and the system turned on!** 

**As the two programs might be of interest to readers, I have reproduced them on these pages. In each case the program itself is listed first, followed by a sample of the execution.** 

**As you can see, the first program is a very simple one which calculates the factorial of a number fed in from the**  **keyboard. It prompts the user for a number, prints out the answer and then asks if the user wishes to work out another. A negative reply causes it to halt.** 

**Incidentally, this little program soon comes up against the inability of NIBL to cope with numbers greater than 32,767. In fact the largest number it can find the factorial for is 7; 8 causes overflow.** 

**The longer program is a simple number guessing game. As the pre-release version of NIBL didn't have the RND function, I had to use the indirect operator to generate pseudo-random numbers by fetching instruction bytes from NIBL's own PROMs! As you can see, this worked fairly well.** 

**The program can be quite good fun, giving you a taste of the appeal in cornputer games.** 

**Of course with the final version of NIBL, it will be possible to run games like this which will be rather more satisfying, using the RND function to generate less predictable numbers. In fact quite a few games have been written in Tiny-BASIC, and should be capable of being run with NIBL.** 

**In short, NIBL seems to be very good news for SC/MP users.** 

**You'll be able to order NIBL from NS distributors throughout Australia. For further information, contact NS Electronics at either Cnr. Stud Road and Mountain Hwy, Bayswater, Victoria 3153, or 2-4 William Street, Brookvale, NSW 2100.**  Ф

### **Software/ Firmware development-2 A Text Editor for SC/MP**

**Here is a symbolic text editor program which the author has written for National Semiconductor's SC/ MP low cost development system. It provides all the basic text editing functions to let you prepare programs for assemblers, compilers, etc. You will be able to buy it resident in 1 k bytes of PROM and ready to go, or, alternatively, it can be fed into your system via tape or cassette, and run in RAM.** 

#### **by JAMIESON ROWE**

**If you've ever tried punching up a paper tape of a program in assembly or problem-orientated language using a teleprinter on "local", you'll know just how frustrating it can be. Even if you are extremely careful it seems to be impossible not to make a few errors, and Murphy's Law always seems to ensure that you rarely discover these until you have typed in at least three more lines!** 

**Of course if you realise that you made an error immediately after having done it, you can use the back-space facility and delete the wrong character(s) with the rubout key. But if you don't discover an error until later on, you are forced to either perform cut-and-paste surgery on the tape, or try stop-and-go editing of the tape while punching a new "clean" version.** 

**Preparing long problems in this way can be very tedious and time consuming. Small wonder, then, that the people working on minicomputers and larger machines have for years been using the**  **computer itself to make the job easier and faster. This is done by using a software utility program known as a symbolic text editor.** 

**Using such a program, you type your own program text into a section of the computer's memory which is set aside as the "buffer". Then with the text in the buffer, the editor lets you change lines, delete lines, insert extra lines at any desired point, inspect lines or groups of lines, and finally either type out a listing or punch out a clean tape (or both).** 

**In short, a text editor program can be a very useful item of software, and it is well worth having one even on small microcomputer systems. The only trouble is that not too many microcomputers have been provided with editor programs as yet, particularly the systems based on the more recent microprocessor chips.** 

**To help alleviate this situation, I have written a text editor program for the National Semiconductor SC/MP lowcost** 

**SC/MP SYMBOLIC EDITOR PROGRAM. WRITTEN BY J. ROWE, ELECTRONICS AUSTRALIA FOR SC/MP L. C. D. S. SYSTEMS** 

**BASIC COMMANDS AND THEIR FUNCTIONS: ( THE CLO SING BRACKET ") " SYMBOLISES A CARRI AGE RETURN )** 

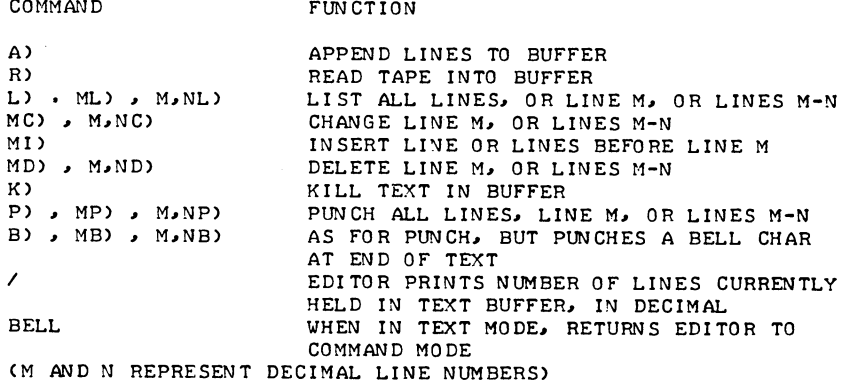

**Here is the basic command set of the editor, showing the various command letters, the possible arguments for each, and their functions. In text mode, a percent sign acts as a backspace.** 

**development system, as described in our October issue. I chose this system because at present the SC/MP chip and its systems appear to be growing fastest**  in popularity, particularly in the hobbs **area.** 

**The editor program itself is written a SC/MP machine language, and occupies 864 bytes of memory. It uses the 256-byte RAM in the LCDS system base as a stack and line address buffer, but can use RAM memory at any other location in SC/WP memory space for its text buffer. The larger the available RAM, the more text the editor can handle at one time.** 

**I have arranged for the editor to be available from NS Electronics distributors, written into a pair of MM520\$ 512-byte PROMs. With the PROMs plugged into the correct locations on a SC/MP ROM card which is programmed for the appropriate address range (heL. 3000-3FFF), you will then have the editor permanently resident in your system, and available at any time merely by calling it at its starting address (hex. 3C00).** 

**Alternatively, you can run the editor a RAM memory, loading it in each time you need it by means of a punched paper tape or cassette. I am reproducing a full hexadecimal listing of the program these pages, to allow you to do this if you wish. The four-digit numbers at the start of each line are addresses; as you can see the program runs from 3C00 to 3F54. inclusive.** 

Note that if you do elect to run the ed**tor in RAM, you will need at least one 2k-byte RAM card. This will give you 1k of RAM left for the text buffer—enough for small text slabs, but barely good enough for serious work. With the editor in PROMs, even a single RAM card gives you a full 2k for the text buffer, which is very much more practical.** 

**When the editor is called, it announces**  itself and then asks you to give the avail**able text buffer range in memory. This must be supplied as two hexadecimal numbers, separated by a non-het character such as a space or hyphen, Leading zeroes are not required, but the second number must end with a carriage return.** 

**The editor then enters its command mode, signalling this by ringing the bell The user may then type in a command**  letter, followed by a carriage return. **If text is to be fed in via the keyboard, the command letter "A" is appropriate, whie "R" tells the editor to read in a previoush punched tape via the reader.** 

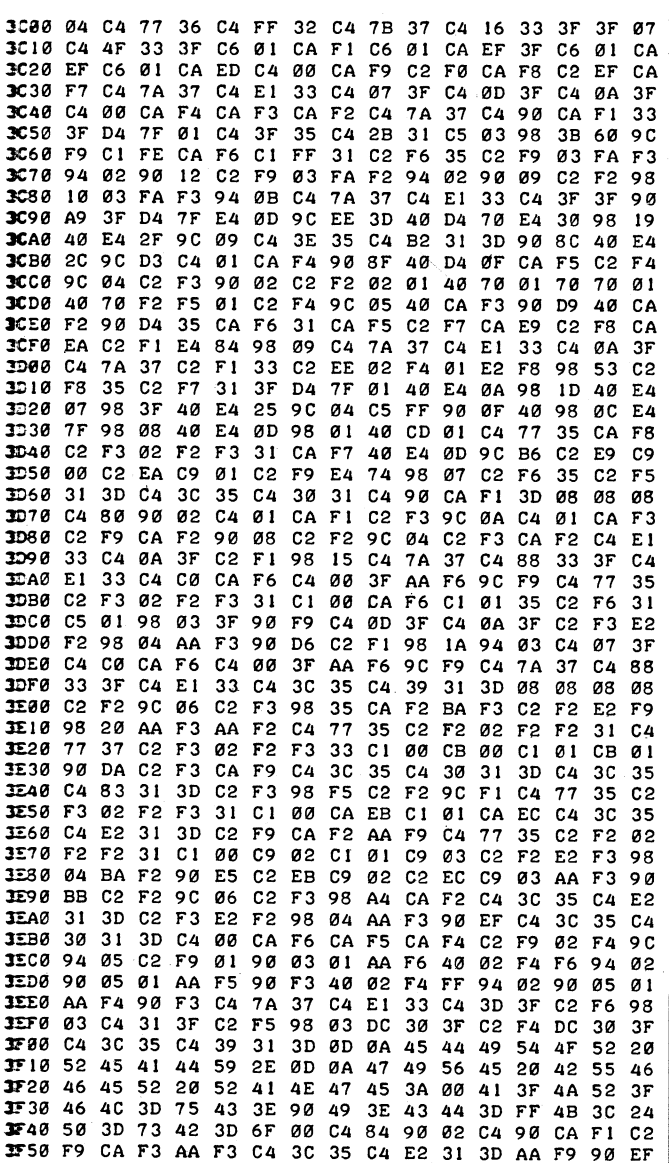

**Ise this complete hexadecimal listing of the program if you wish to prepare a paper tape or cassette to run the editor in RAM, or if you are able to burn your own PROMs.** 

**Once the text is in the buffer, you can edit it using the cornrands shown in the table. Note that the L, C, I, D, P and B commands may all have arguments, to specify individual lines or a group of lines. In fact the I command must have one argument, to indicate where the insertion is to take place.** 

**The argument number or numbers must precede the command letter. Thus to list lines 12 to 15, for example, you simply type 12, 15L followed by a carriage return.** 

**To change a line, say line 34, you simply type 34C, a carriage return, and then type in the new line text. Similarly to insert a new line or lines before an existing line, say line 17, type 171 followed by a carriage return and then type in the extra Ines. To delete lines, say lines 20, 21 and 22, type 20, 22D and then a carriage return.** 

**A single argument implies that the command should affect only the one line. Two arguments imply that the command should affect all lines between the two corresponding lines, inclusively. Thus 15, 20C implies that six new lines are to be fed in, replacing the existing lines 15, 16, 17, 18, 19 and 20.** 

**(Continued on page 133)** 

#### **An ideal microcomputer for the beginner:**

# "Mini Scamp<sup>"</sup>

**Forget about expensive terminals: here's a REALLY low cost and simple microcomputer. It uses front-panel bit switches and LEDs for input and output, in normal binary code, making it completely self contained. Based on the National SC/ MP microprocessor, it comes with a minimum of 256 words of RAM—but this is easily expanded up to 1024 words. We think it's the ideal way of getting into the exciting world of microcomputers at low cost.** 

#### **by DR. JOHN KENNEWELL Physics Dept., Newcastle University**

**The design of this microcomputer started around October of last year with the formation of the Newcastle Microcomputer Club. It became obvious at the inaugural meeting that there were many people who would like to play with their own microcomputer, developing programming skills, yet who were unable to afford even the lowest cost kits available on the market. The problem becomes even more acute when considering the cost of a terminal to interface with these kits.** 

**Various solutions to the terminal problem have now been presented in this magazine. Jim Rowe has described an ASCII-Baudot translator for use with surplus Baudot teleprinter machines (EA, October 1976) and also a video data terminal (EA, January and February 1977). However, either of these alternatives**  **means an outlay of at least' about \$200, not including the microcomputer itself, which brings the total cost to around \$300 using a small system such as the SC/MP evaluation kit.** 

**Recently Applied Technology have released a SC/MP I/O kit, which interfaces with the SC/MP evaluation kit and permits program and data entry via panel switches. While this unit undoubtedly fills a gap in available I/O hardware and seems to be enjoying great popularity, the total system cost is over \$150 (including power supply). I also feel that it is not suitable for a beginner to microcomputers because it employs an operating system (in ROM) that was designed for communication with a teletype using hexadecimal characters in ASCII code. Entry of information via the panel switches thus involves a prior translation** 

**BERBERH HAN SEE HALL ARE THE REPORT OF THE PROPERTY AND** 

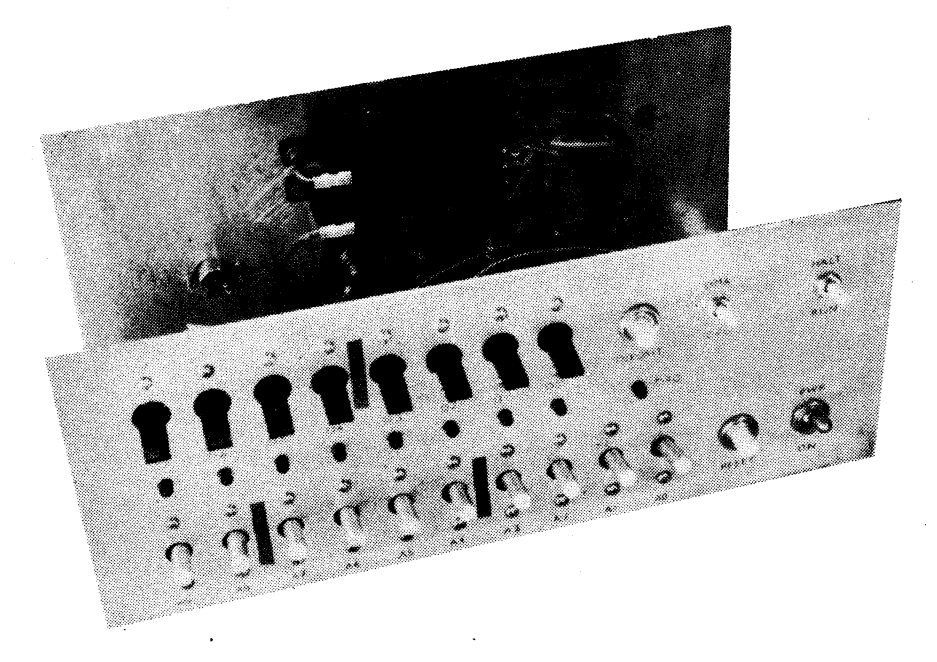

**of characters into this code, and one tends to lose contact with the basic organisation of the processor (CPU). From the point of acquiring an understanding of microprocessor operation (without the complications of an intervening operating system) I feel this is undesirable.** 

**In searching for a suitable design, and to overcome the problems mentioned above, it became apparent to me that the idea of using an available evaluation kit together with an I/O interface was not the way to go. As an operating system was not desirable, there was no need for**  read only memory (ROM). Building a **system from scratch meant that costs could be kept down as only those features necessary were included. At the same time, I personally wished to build a much larger system than that shown here, and ease of system expansion was well to the fore in my design considerations. The TOTAL cost of the computer should fall somewhere between \$50-\$100 depending upon your method of construction, selection of components, and upon how many existing components you have that may be pressed into service. This is most likely to be so in the case of the power supply.** 

Excluding the power supply, the com**puter may be conveniently divided into three basic units. These are the central processing unit (CPU), the memory, and the front panel input/output circuitry. These three units communicate with one another via three system 'bus' lines: an address bus, as data bus, and a control bus.** 

**The address bus, comprising twelve actual lines, is used by both the CPU and the front panel I/O circuit to specify which location in memory information is to be sent or received. It is also used by the CPU during program execution, to select a particular input or output device for communication with the outside world.** 

**The data bus, of 8 lines, enables the passage of information between any two of the three units in either direction. The unit that does not participate in a given** 

At left is the author's prototype of his Mini Scamp, with the full circuit shown on the page opposite.

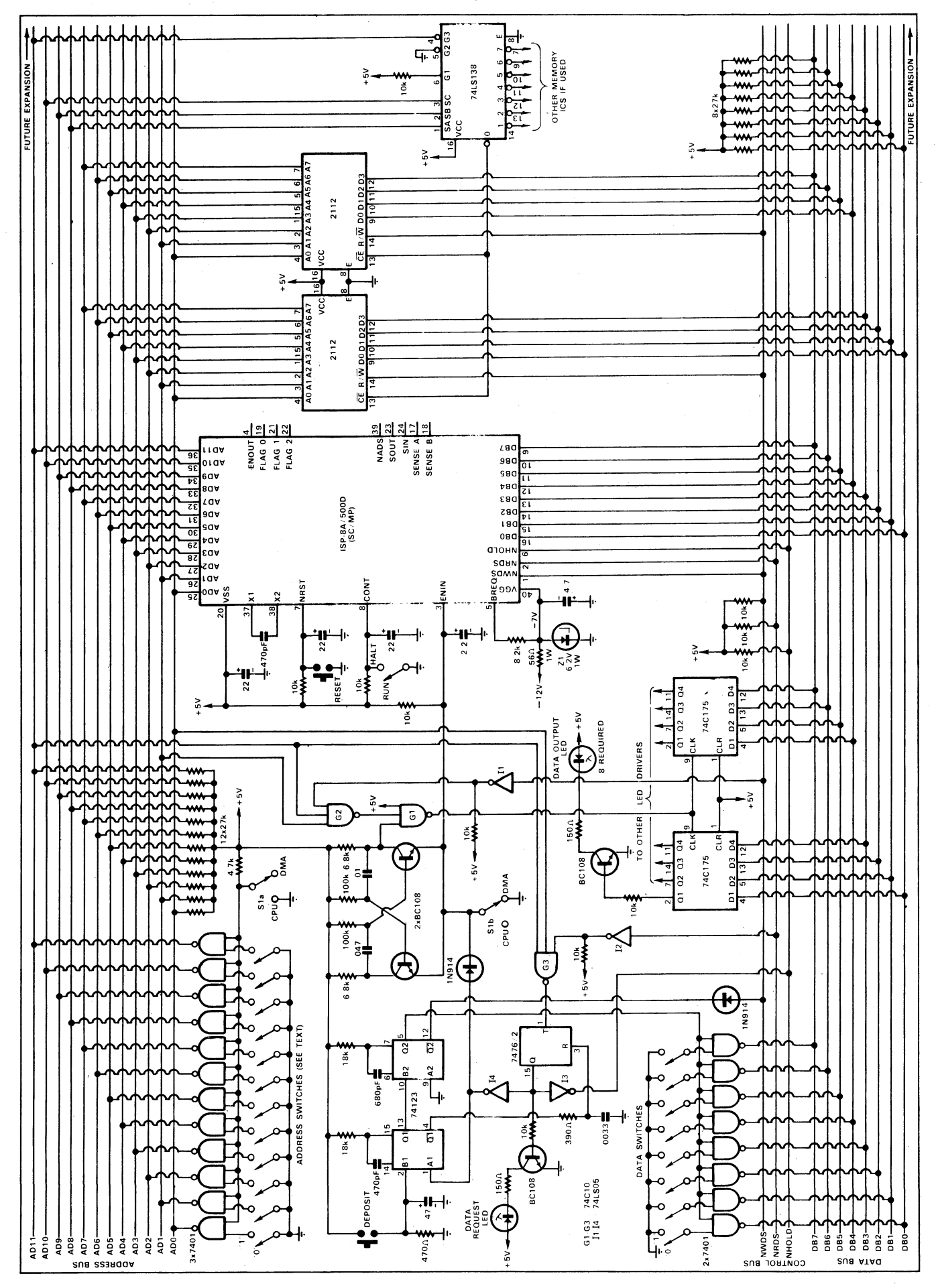

**data transfer is disabled (i.e. put in a high impedance state) so that it does not affect the transfer.** 

**The control bus, of only 3 lines, is used to specify whether information is to be read from the memory, or is to be written into the memory, and to place the CPU in a 'hold' condition while it waits for information to be given it via the front panel or other slow peripheral device.** 

**Twelve address lines enable a total of 4096 words of memory and/or peripheral devices to be addressed independently by the CPU. The concept of the bus system described here makes possible the easy expansion of the computer up to this limit, if so desired, by the addition of more memory and more I/O devices. The SC/MP CPU is actually capable of directly addressing up to 65k of memory and/or peripherals. Although this may be readily accomplished with a latch and some buffer IC's it will not be discussed here further.** 

**Of the three -sections making up the system the CPU is the heart, or rather the brain, of the system. It comprises the SC/MP integrated circuit microprocessor chip, which requires two voltages for correct operation, + 5V and —7V. The —7V (actually —6.2V) is provided from a nominal —12V line by means of a series dropping resistor (56 ohms, 1W) and a zener diode regulator. The other resistors in the circuit are pull-up resistors, to ensure that the appropriate pins on the SC/MP have the correct potential for normal operation.** 

**Some of these potentials can be modified by switches on the front panel. For instance, the DMA/CPU switch can disable the CPU by placing zero potential on the ENIN terminal of SC/MP. This is necessary when data is being entered into memory via a direct memory access (DMA) from other front panel switches, as described later. The RUN/HALT switch controls the potential of the CONTinue terminal, and enables suspension of program execution at any time. The RESET pushbutton must be pressed before initial execution of each program. This ensures that all internal registers of the SC/MP are set to zero, and that the first instruction fetched from the memory will be from location one.** 

**The capacitors on each of these switched lines are crude debounce devices, but have been found to be quite adequate. A quick or snap action when using the switches will always help in this respect.** 

**The 470pF capacitor connected between the X1 and X2 pins determines the speed at which the processor will run. Unlike many other microprocessors, the SC/MP has all the required timing generation circuitry built in, with the**  exception of this one external compo**nent. The value of capacitance shown here will run the . SC/MP at near its** 

**maximum speed with a 'microcycle' time of 2us. Typical program instructions in the SC/MP take from 5 to 22 microcycles to execute.** 

**The memory section of the circuit uses two low-cost 2112 static MOS memory chips which together provide 256 words of memory, each word of 8 bits in length. These words occupy address locations starting at 0 and extended to 255 (decimal) inclusive (0-FF hexadecimal). The eight address pins on the devices are fed from the eight least significant address lines (ADO-AD7 inclusive).** 

**To ensure that the devices only occupy address locations 0-255, the remaining lines of the address bus are fed to a 74LS138 one-of-eight decoder. The "0" output of the decoder is then fed to the**  **It has two fundamentally different modes of operation. When the DMA/CPU switch is in the DMA position, then the address switches have control of the address bus. The contents of the memory address indicated by these switches will be displayed by the LED's (LO to L7) on the front panel.** 

**If it is desired to change the contents of any particular memory location, the address of that location is set up on the address switches, and the data to be inserted is set up on the data switches (DSO to DS7). If the DEPOSIT pushbutton is then depressed and released, the LED's will confirm that the data has indeed been stored in memory at that location. In this way a program may be loaded into memory. This is described in more detail** 

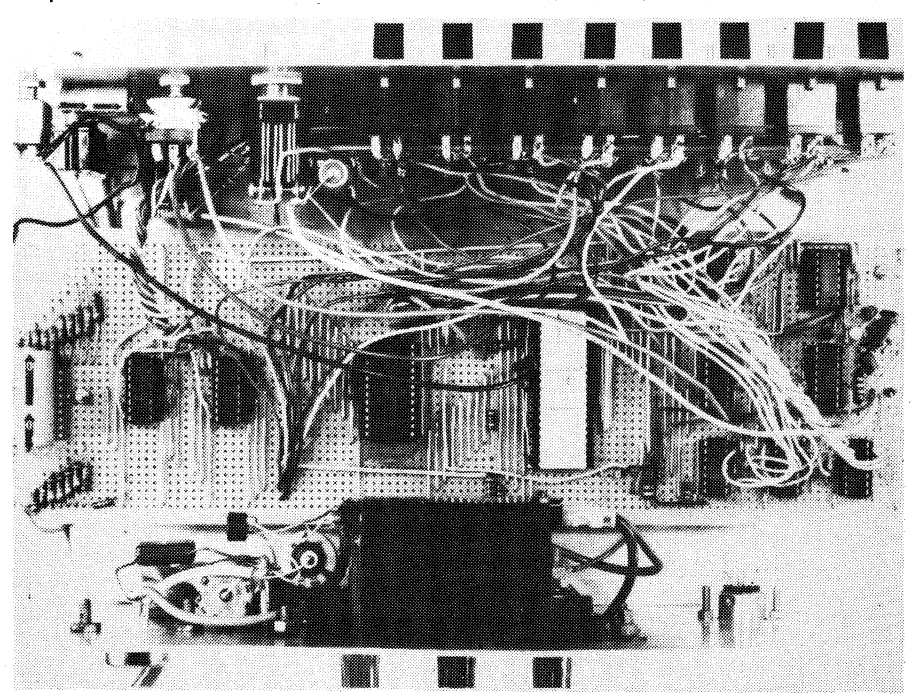

The inside of the author's prototype, which was built up using Veroboard. To help readers we are producing a PCB pattern — see box at lower right.

**chip select (CS) inputs of the memory chips, so that the latter are only enabled or "selected" when the four address lines AD8 through AD11 are in the zero state.** 

**Note that the 74LS138 is basically a 3-bit decoder, and has only three nominal code inputs. The most significant address line AD11 is therefore fed to one of the decoder's own chip select inputs, to achieve the desired result.** 

**Note also** that the remaining outputs available on the 74LS138 (1-7 inclusive) may be used to provide selection signals for additional memory devices. The memory of the system can thus be expanded very simply, merely by adding further pairs of 2112 devices.

The front panel I/O section actually has the greatest circuit complexity of the three parts of the system—neglecting, of course, the tremendous internal complexity of the CPU and memory LSI chips. a little later, using a sample program.

As it is more convenient to represent both data and addresses in hexadecimal rather than binary notation, it will be found convenient to group or delineate these switches into fours. PVC marking tape was used on the front panel of the prototype computer as can be seen in the accompanying. photograph.

In the second mode of operation, the DMA/CPU switch is set to the CPU position. In this mode, the address switches are disabled, and have no control over the address bus. The RUN/HALT may then be set to RUN and the CPU will begin to execute whatever program instructions are in memory at this time. Also in this mode, the data switches function as an input device at the hexadecimal address 0801 (hex). Thus, under program control, data can be read into the CPU from the data switches. The **instruction to do this has the form** 

#### **LD SWITCHES**

**where SWITCHES has a hex value of 0801. The LD instruction loads whatever data is found at the address of the operand (in this case address 0801) into the accumulator register of the CPU.** 

**To indicate to the external world that it requires data (i.e., that the above instruction has been executed), the CPU, via signals on address tines ADO and AD11, and on the read data strobe control line (NRDS) is used to turn on a data request LED (DRQ). This is done via G3 which detects a coincidence of the above three signals and toggles the flipflop which turns on the DRQ LED and also pulls the NHOLD control line to zero. This will cause the CPU to remain in a 'wait' condition until the line returns to a 'one' state. This will occur when the deposit button is pushed, triggering the monos, which after a small delay from the 390-ohm and 0.0033uF RC network, reset the flip-flop.** 

**In this second mode the LED's act as an output device with an address 0802 (hex), which is selected by G2 and activated by an instruction of the form** 

#### **ST LEDS**

where LEDS represents the hex address' **0802.** 

**The astable multivibrator comprised of the two BC108's is disabled in the CPU mode, but in the DMA ,mode provides a continuous string of latching pulses to the 74C175's so that the LED's will always display the contents of the address as indicated by the address switches.** 

**The two diodes in the circuit are used as cheap 'OR' gates for simplification. They could be replaced by another IC if desired, but they have proved quite adequate, and help to keep the cost and total package count down. For similar reasons the 7401 has been used as a "poor-man's tri-state buffer", instead of the more expensive buffer IC's manufactured especially for tri-state applications. There is no reason, however, why these latter chips, such as the 81LS97, should** 

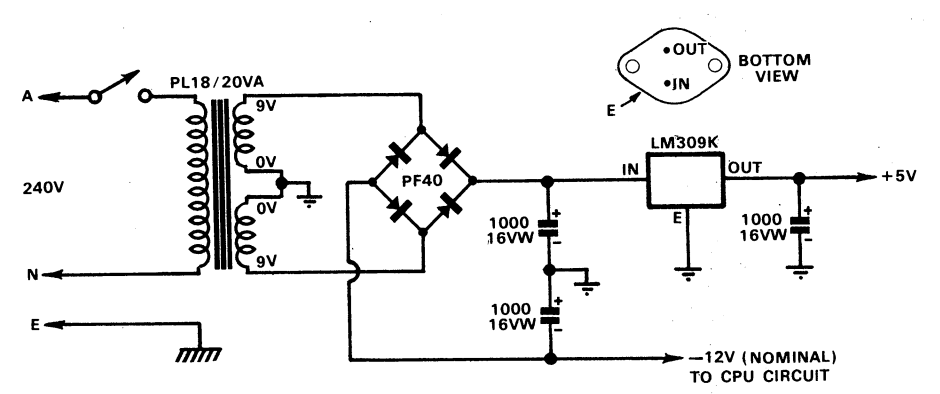

**Fig. 2: A simple power supply circuit for Mini Scamp. Any other supply capable of delivering 5V at 500mA and —12V at 150mA could be used instead.** 

**not be used if available.** 

**If the system is to be run with only the minimum amount of memory, (i.e., 256 words) then only 8 address switches are**  required  $(2^8 = 256)$ . The remaining **switch lines (AS8 to AS11) may simply be left floating. This is equivalent to placing a zero on these lines. Thus, depending upon the amount of memory you have available, anywhere from 8 to 12 address switches will be required on the front panel.** 

**It should be noted however, that no more than 2K of memory can be accommodated on this system without modification. This is because addresses above hexadecimal 0800 (or decimal 2048) are used to reference the data switches and LED's.** 

**Those of you who have closely followed the circuit will have realised that in fact the addresses 0801 and 0802 (hex) are not unique in their ability to reference the switches and LED's respectively. All twelve address lines instead of only two, as used at present, would be necessary to uniquely specify a single device. Thus all addresses which have a one in bit positions 0 and 11 will refer to the data switches. These all lie at locations greater than 0800 (e.g. 0803, 0805, 08A9, etc.) and so will not conflict with memory addresses less than this value.** 

**Various techniques and methods may be used in the construction of the microcomputer. Veroboard was used to** 

**build the prototype as shown in the photograph, and probably provides the lowest cost way to go. Layout and component placement is not critical. A single length of Veroboard could be used, or the three main sections could each be constructed on smaller separate boards. This latter approach allows one to more easily interchange units if desired. (e.g. to try an 8080 CPU, or to substitute a larger memory unit).** 

**Printed circuit boards for each section make for simpler construction and greater flexibility, and several members of our microcomputer club will probably employ this approach. However, it should be borne in mind that the cost of PCB's and their respective sockets will** 

#### **Mini Scamp: a PCB is coming**

**Dr. Kennewell's "Mini Scamp" microcomputer design seems to us to be just what many of our readers have been waiting for: a really simple way of becoming familiar with microprocessors and their operation. Because of its low cost, its ease of expansion,. and the fact that it needs no expensive terminal, we believe it could become an extremely popular project and a worthy successor to our own EDUC-8 design. To help ensure this well-deserved popularity, we are producing. a low-cost PCB pattern for the project. All going well we hope to publish details next month.** 

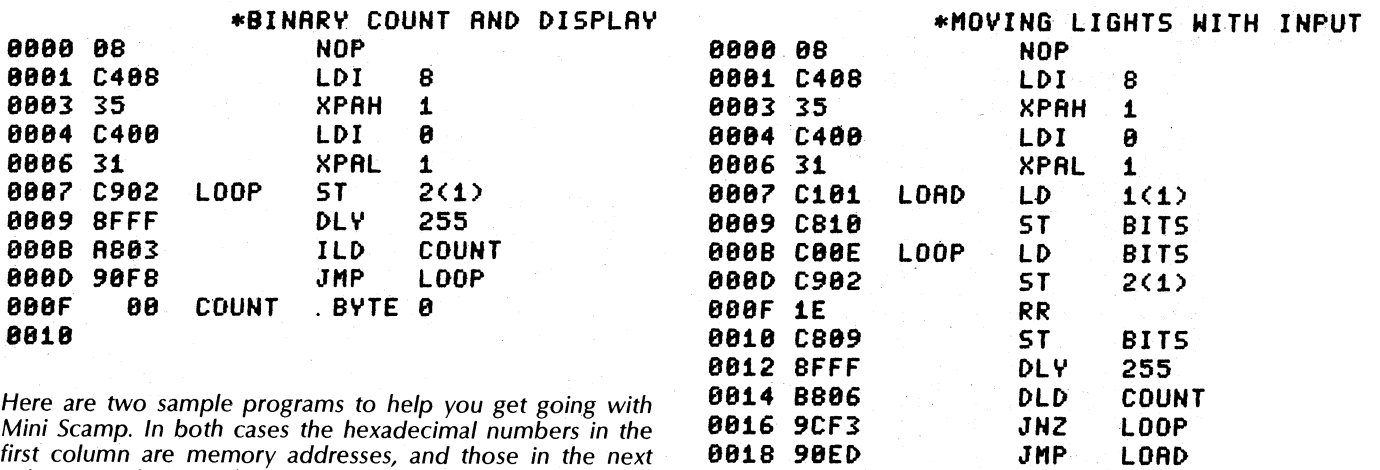

**Mini Scamp. In both cases the hexadecimal numbers in the first column are memory addresses, and those in the next column are the actual code. Each pair of hex digits is an 8-bit byte.** 

**greatly increase the cost of the overall unit, and may not be justified, particularly if further expansion is not desired.** 

**The LED's and their transistor drivers were soldered onto a long narrow strip of Veroboard and then the LED's were glued through holes in the front panel.** 

**The power supply requirements are quite small, and any supply giving +5V at say 0.5A and about -12V at 150mA should prove adequate. Fig. 2 gives a typical circuit for those wishing to build the power supply using new components.** 

**It will be found that the cost of the switches can be a considerable fraction of the total computer cost. Those used for the prototype were lever switches (DPDT) from Tandy Electronics. Similar' switches at a much lower cost from Elec tronic Disposals in Little Lonsdale Street in Melbourne have also been tried. Although satisfactory to date, only time will allow us to determine how many repeated switchings may be made before the contact resistance becomes too large for correct operation. In this regard, it is most desirable to wire both poles of the above type of switches in parallel.** 

**Although this microcomputer was conceived mainly as an educational instrument through which an understanding of the engineering and programming concepts involved could be learnt, there is no reason why it could not be put to work in the role of a simple controller. Detection of off/on states of various devices, and the activation of relays, etc., is most easily accomplished using the sense inputs and flag outputs available on the SC/MP chip. Anyone wishing to make good use of the computer should obtain a copy of the SC/MP Technical Description from NS Electronics Pty. Ltd., in Bayswater, Victoria, Or from their distributors. This manual describes all of the program instructions available on the SC/MP, and details what each of these actually does.** 

**On the programming side, you might like to try your hand at writing a multiplication routine, a BCD to binary conversion program, the converse, i.e. binary to BCD, or even a simple program to demonstrate the function of the logical operations, AND, OR and EXCLUSIVE OR.** 

**88iR 88i8**  **88 88** 

**Although it uses a different instruction set than does the SC/MP, the advice on programming contained in the EDUC-8 handbook provides valuable information for those with little-prior knowledge in this field. I have also found the hexadecimal conversion table printed in the E.A. Yearbook (1976/77) to be of great assistance when manually assembling small programs.** 

**In order to get you started along the road in programming your microcomputer, I will describe two short demonstration programs.** 

**The first program simply counts in binary, displaying each number on the LED's with a fixed delay between numbers. The delay is necessary to slow the computer down sufficiently for you to observe what is happening. The program listing is shown in Fig. 3.** 

**Ignoring the first two columns for the moment, what we have is a list of instructions to the computer in 'Assembly' language. The first instruction (NOP) does nothing, and is ignored by the CPU, as the first instruction actually executed is at address one. The next four instructions load the hex address 0800 into pointer register 1. The following instruction (ST 2(1)) outputs whatever number is presently in the accumulator to the LED's. Note that the operand 2(1) means the address stored in pointer register 1 plus 2 (i.e., 0802) which is, of course, the address of the LED's.** 

**The next instruction (DLY 255) creates, the delay, while the ILD COUNT instruction adds one to the location called COUNT (which has address. 000F) and then loads this number into the** 

**accumulator, ready for display on the LED's when the CPU jumps back (via the JMP LOOP instruction) to the ST 2(1) instruction.** 

**BITS . BYTE 0** 

**COUNT . BYTE 8** 

**The information in the second column is the translation of the assembly language instructions detailed above into machine language form. These hexadecimal numbers may be loaded into the memory at their respective addresses shown alongside in column 1.** 

**First, set the RUN/HALT switch to HALT, and the DMA/CPU switch to DMA. Then set all the address switches to zero, and set the hexadecimal number 08 on the data switches. Now press DEPOSIT, and the LED's should also display 08. Continue by setting the address switches to 01 and the data switches to C4. Depress DEPOSIT again. As the LDI 8 instruction is a double-byte instruction, the number 08 must now be set into address 02 followed by 35 into 03, and so on, using the above procedure. When all locations up to and including OF have been loaded, the program is ready to be executed or run.** 

**Set the DMA/CPU switch to CPU, depress and release the RESET button, and then set the RUN/HALT switch to RUN, and the LED's should then be counting. If not, return the appropriate switches to HALT and DMA, in that order, and check the contents of each address by successively incrementing the address switches from 00 to OF hex.** 

**The second program shown in Fig. 4 demonstrates both the data input facility of the computer and also the rotate instruction (RR). When run, the program will request (via DRQ) any number from the data switches. For example, when DRQ comes on, set hex 80 on the switches, then press DEPOSIT. The single light on the left will then be successively moved to the right and finally 'rotated' back to its initial position. After 256 rotations, the program will then request a new bit pattern to rotate.** 

# **SCRIMP** WITH SC/MP.

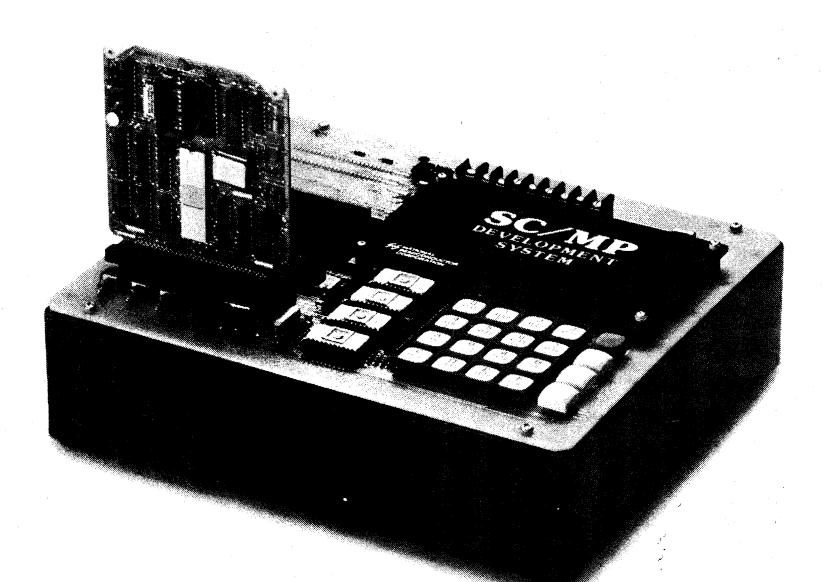

#### **Our low cost microprocessor development system.**

You probably know all about how you can get microprocessor chips for a song these days. ( Our SC/MP, less than ten bucks apiece in volume.)

Now you can develop their applications for a song, too. \$460.

Introducing National's SC/MP Low Cost Development System (LCDS).

Not a kit or an evaluation tool, but a fully assembled, tested system with all the features necessary for development and testing of SC/MP hardware and software designs for a very broad range of applications.

Software debug is easy because there's a built-in keyboard and display.

Expansion is easy too, with a wide range of standard application cards, including our ready-made RAM and ROM/PROM cards.

Whether you prototype with cards, or start from

scratch with components, the SC/MP LCDS makes it easy. And when you're through, the application cards you've used in development go right into your system!

Sold? Give your distributor a call—and ask for an ISP-8P/301. Or call (03) 729-6333. Not sold quite yet? Here's a nice coupon.

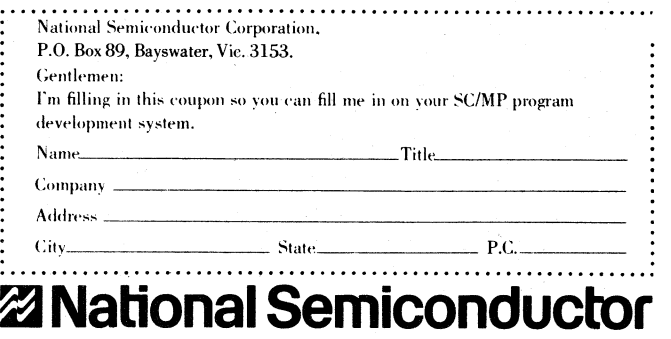

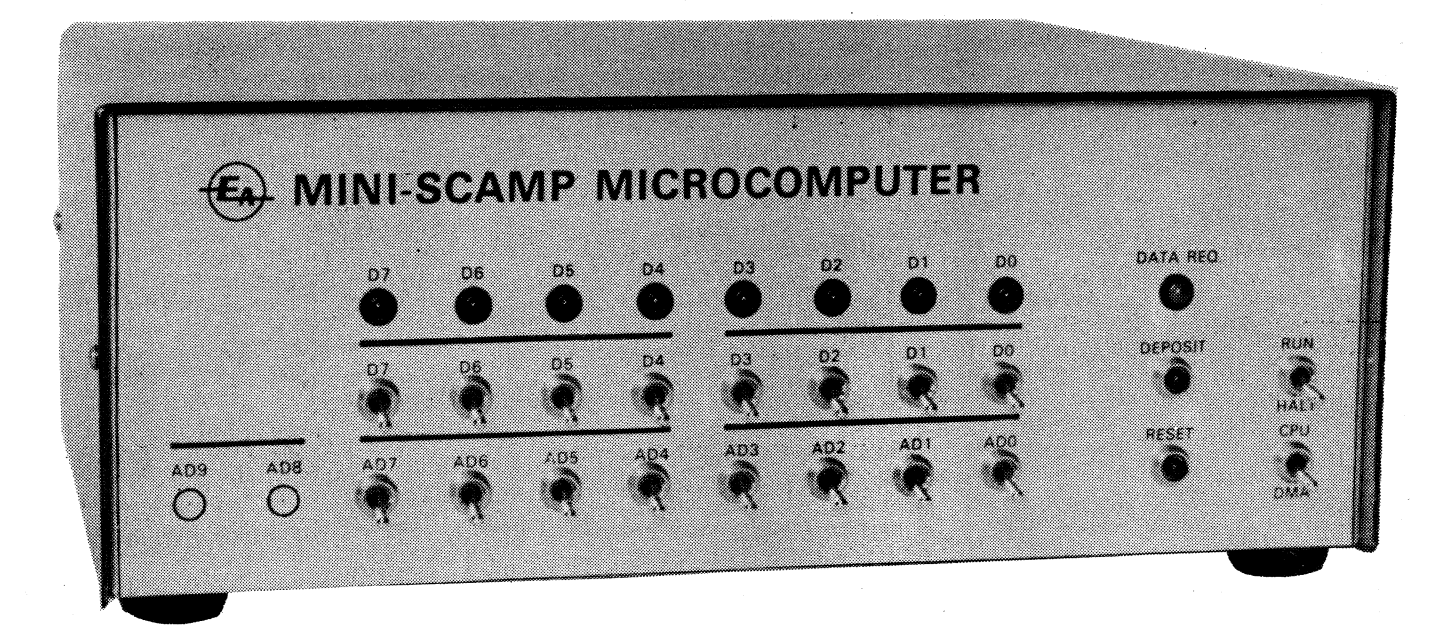

# **Look what happened**  to the **Mini Scamp!**

**With some help from component suppliers, we have been able to turn Dr. Kennewell's Mini Scamp microcomputer design into a complete full-scale construction project. With almost all of the circuitry on a single PC board, it is now not just the lowest-cost complete microcomputer system available, but the easiest to build as well!** 

#### **by JAMIESON ROWE**

**Just about everyone interested in microcomputers seems to agree that Dr. John Kennewell's Mini Scamp design has great potential. By starting from scratch with a SC/MP chip, and then designing a simple RAM-orientated system around it, he has produced an ideal microcomputer for the hobbyist and student.** 

**It is fully self-contained, needing no expensive terminal. Programs are fed in via front-panel switches and LEDs, which can also be used to communicate with the machine when it is running—in simple binary code, the actual language used by the machine itself. What better way to learn how computers work!** 

**At the same time, it can be built for around half the cost of any other microprocessor based system, and hundreds of dollars less than broadly comparable earlier designs like our own EDUC-8.** 

**In other words, it is a design which should appeal to a wide variety of people, especially those still looking for a**  **way of becoming familiar with microcomputers easily and at low cost.** 

**While we were preparing Dr. Kennewell's article for last month's issue, the conviction grew that the project deserved to become a very popular one. But we realised that one thing was lacking: a low-cost PC board, to make it really easy to build even tor those with little previous experience.** 

**We immediately resolved to design a PCB for the project, to help ensure that it wins the popularity it deserves. And we managed to fit a small "stop press" box in the April article, to let readers know that a PCB was on the way.** 

**Because of the box no doubt quite a few readers have been waiting for the current issue, for the promised PCB design. As you can see, we have in fact gone much further than this, and have turned Mini Scamp into a full-scale project. So that your wait should not have been in vain.** 

**How did this happen? Well, we** 

**couldn't publish the PCB design without trying it out first, to make sure it worked. This meant getting together a set of ICs, switches and other components, and at the same time warning suppliers that the project was coming—to ensure that readers would be able to buy the parts. While we were doing this we sought reactions from suppliers also, to see if they became as keen about the project as we were.** 

**They certainly did. In fact, some of the**  suppliers were so enthusiastic that they **offered to make some of the components available to readers at special prices.** 

**For example NS Electronics have offered to make available through their distributors a special deal on the SC/MP chip, all the other ICs, the transistors and LEDs. These will be available for \$36.21 including tax, or \$31.49 to schools and colleges who can claim a tax exemption, until the end of June.** 

**Similarly C&K Electronics are prepared to supply the complete set of 18 toggle switches and 2 pushbuttons direct to readers for a package-deal price of \$14.65 plus 50c postage, or \$12.74 plus 50c postage for those who can claim a tax exemption. Their address is PO Box 101, Merrylands, NSW 2160.** 

**When we told the story to well known kits-n-bits entrepreneur Dick Smith, his immediate question was why we weren't** 

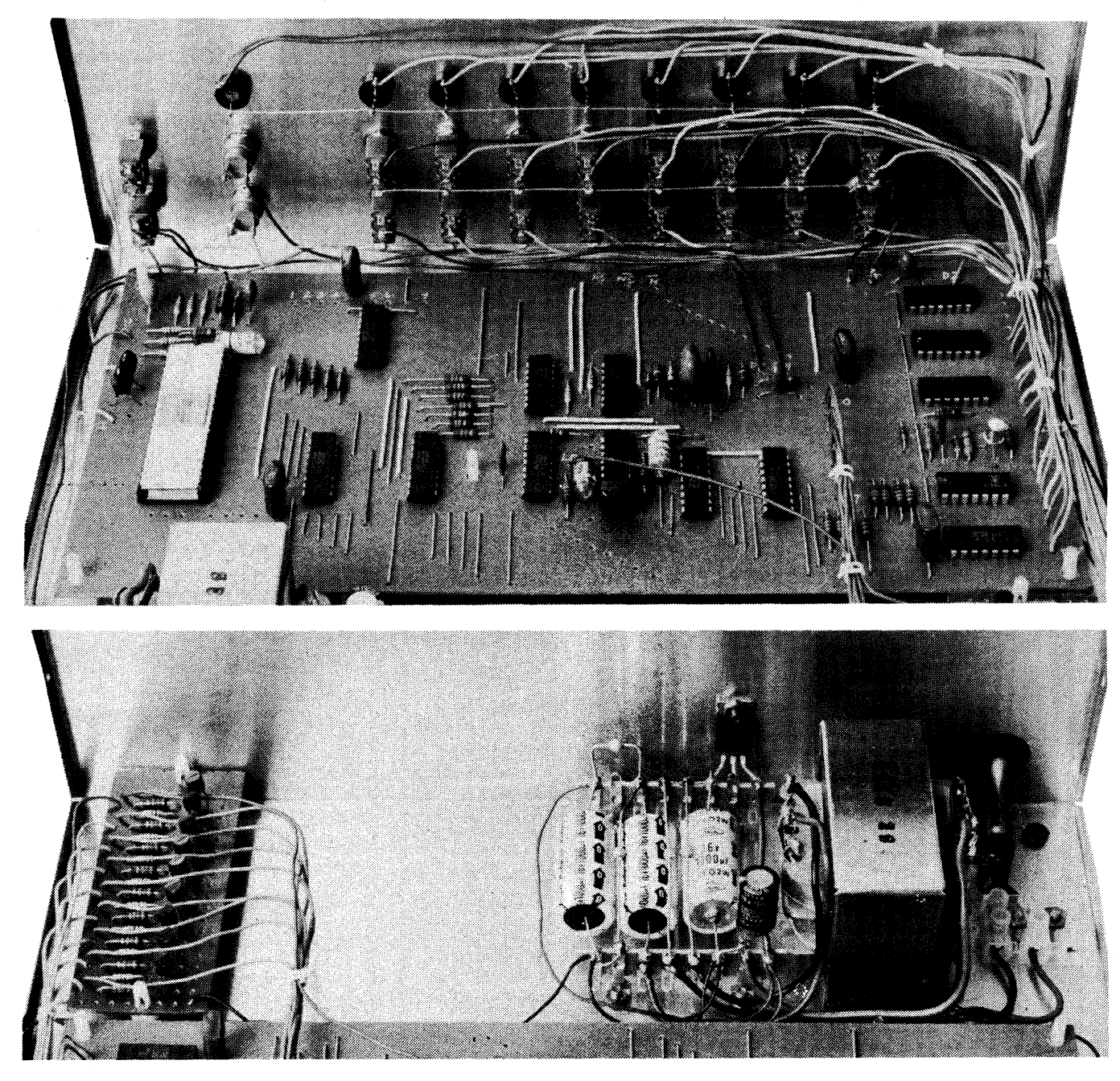

**As these pictures show, Mini Scamp now really looks the part, comparing well with machines costing much more. You should be able to build it for around \$105 including tax, and thanks to the new PC board it should take you only a few evenings' work!** 

**planning to describe such an excellent design as a full-scale construction project. This would then allow his firm and, others to produce a complete kit ...** 

**Needless to say, we decided there and then to do just that. And thanks to quite a bit of help from Dick Smith, NS Electronics, C&K, RCS Radio, Radio Despatch Service and Bespoke Metalwork, we have been able to produce the full project in double-quick time.** 

**As you can see, it really looks the part, comparing very favourably with designs costing three and four times the price. Yet with most of the circuit on a single PCB measuring 254 x 117mm, you should be able to wire it up very easily in a few**  **evenings.** 

**The basic design has 256 bytes of RAM memory, plenty to let you cut your teeth on basic programming. However we have provided the PCB with data bus, address bus and control signal access, so that additional "outboard" memory may be added very easily. In fact all you will need to expand the memory to 1k bytes is six more 2112 memory chips, a small PCB or piece of perf-board to mount them on, and some hookup wire!** 

**We have even allowed for a couple of additional address switches to be mounted on the front panel, if you want to expand the memory to 1k in this way.** 

**We have also brought out all of the flag and sense pins on the SC/MP chip itself, so that it should be possible to interface Mini Scamp to a terminal later on if you**  wish. If there is sufficient reader interest **we may be able to tell you how to add the "Kitbug" ROM ,into the system, with its terminal interfacing and debug routines. This should again be a relatively simple matter.** 

**Wiring up the PCB should be quite straightforward as we have prepared an overlay diagram showing the position and orientation of all parts. There is a reasonable number of links, as the PCB is single-sided to keep the cost low, but not so many as one might have expected.** 

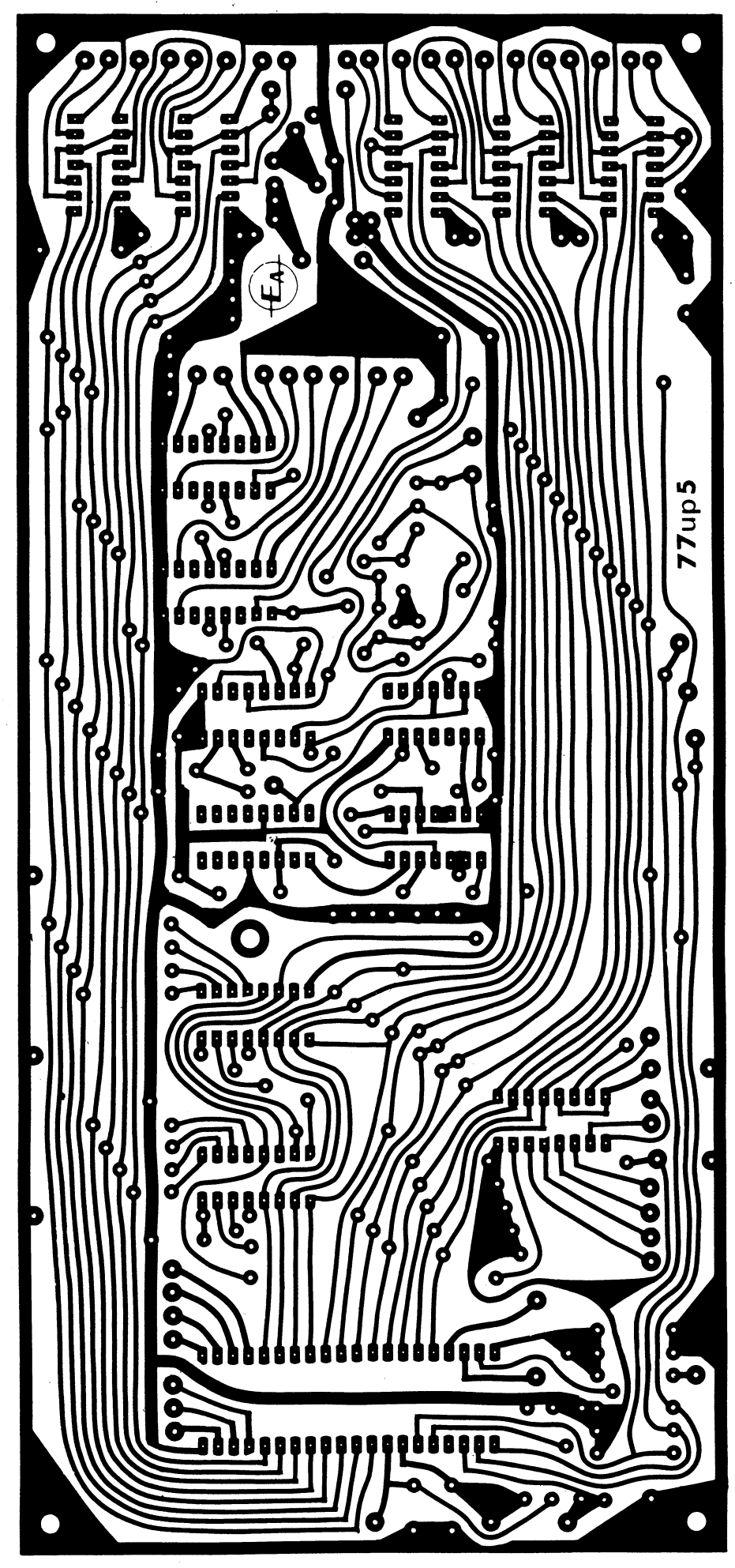

#### **PARTS LIST FOR OUR MINI SCAMP**

- **1 Case, 285 x 235 x 104mm**
- **1 Printed circuit board, 254 x 117mm, coded 77up5**
- **18 SPDT miniature toggle switches, C & K type 7101 or similar**
- **2 Miniature pushbuttons, single pole normally open type, C & K type 8532 or similar**
- **1 stepdown transformer, with multitapped 15V secondary at 1A. Type 2155 or similar 1**

#### **SEMICONDUCTORS**

- **1 ISP-8A/ 500D microprocessor (SC/MP)**
- **i 2 2112 memory chips (256 x 4)**
- **2 74C175 quad latches**
- **1 74C10 triple 3-input gate**
- **1 74LS138 decoder**
- **1 74LS05 hex inverter**
- **5 7401 hex inverters**
- **1 7476 dual flipflop**
- **1 74123 dual monostable**
- **12 BC108, BC317 or similar transistors**
- **9 5mm diameter LEDs with panel adapters (8 red, 1 green or yellow)**
- **1 LM340T-5, 7805 or similar 5V/1A 3 terminal regulator**
- **4 1N914, 1N4148 or similar diodes**
- **4 50V/1A rectifier diodes**
- **1 6.8V/1W zener diode**

#### **RESISTORS**

- **1W rating: 1 x 56 ohm**
- **<sup>1</sup>/4W rating: 9 x 150 ohm, 1 x 390 ohm**, **1 x 470 ohm, 1 x 2.7k, 2 x 4.7k, 2 x 6.8k, 1 x 8.2k, 19 x 10k, 2 x 18k, 20 x 27k, 2 x 100k**

#### **CAPACITORS**

- **LV greencap polycarbonate: 1 x 1000pF, 1 x 3300pF, 1 x .01uF, 1 x .047uF, 5 x 0.1uF**
- **2 470pF polystyrene or NPO ceramic**
- **1 680pF polystyrene or ceramic**
- **1 2.2uF 35VW tantalum**
- **1 4.7uF 35VW tantalum**
- **3 22uF 6VW tantalum**
- **1 47uF 6VW tantalum**
- **1 100uF 16VW electrolytic**
- **3 1000uF 16VW electrolytic**

#### **MISCELLANEOUS**

**Three-wire mains cord and 3-pin plug; grommet and cord clamp; 40-pin DIP socket for SC/ MP (PC type); 7 x nylon PCB supports (Richco); 1 x 85 x 40mm piece of utility PCB for LED drivers; 2 x 8-lug miniature tagstrips for power**  <sup>2</sup>**supply wiring; 4 rubber feet for case; connecting wire, solder, nuts, bolts, etc.** 

**At left is the PCB pattern reproduced actual size. Etched and drilled boards should be available from the usual suppliers by the time you read this.** 

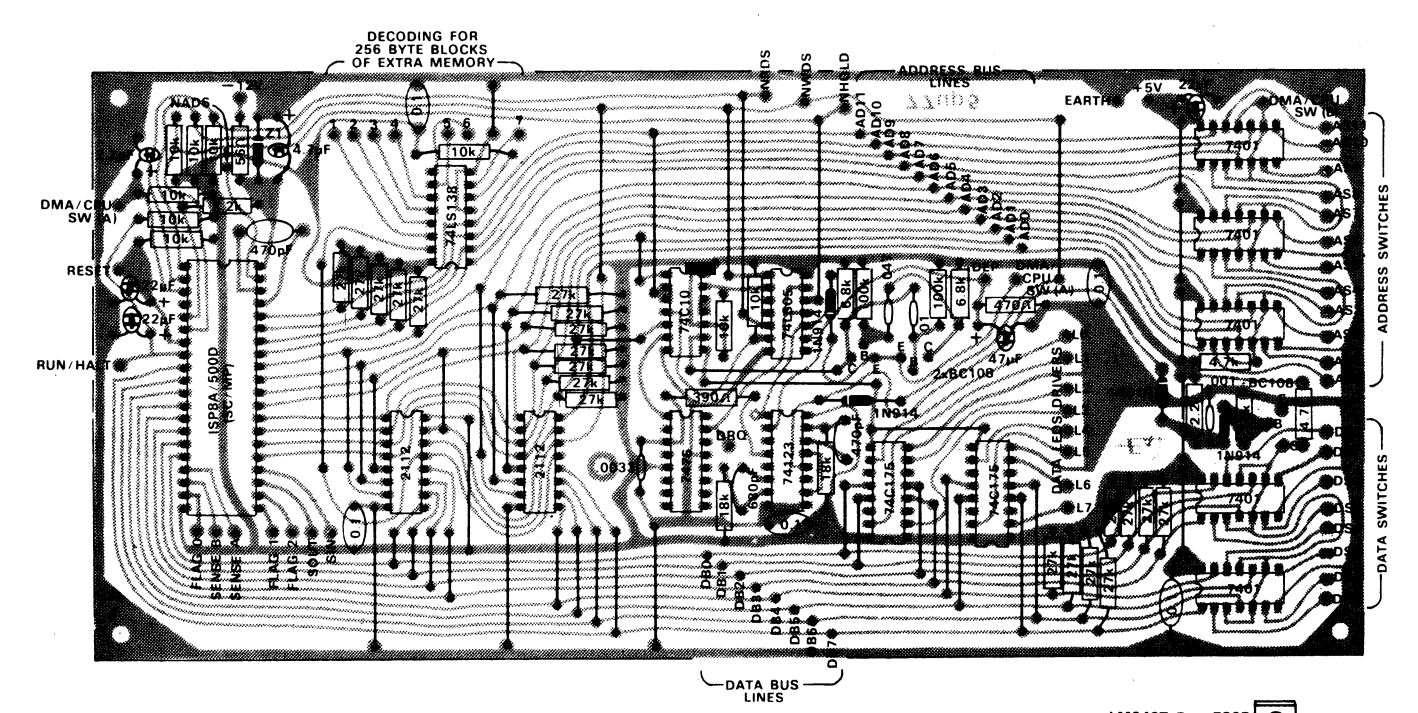

**Wiring up the PCB should be fairly straightforward using the above diagram as a guide. Note that the address and data bus lines are brought out only for future expansion; this applies also to the flag and sense lines. Details of the LED driver and power supply wiring are shown below and at right.** 

**Incidentally the PCB hole spacing for the SC/MP clock capacitor is 12.5mm, so that readers who wish to substitute a 1MHz quartz crystal for the existing 470pF capacitor can do so easily. This would perhaps be advisable when and if you wish to interface the Mini Scamp to a terminal, to ensure a stable and predictable data rate.** 

**Except for the SC/MP chip itself, all of the ICs are mounted directly on the PCB without sockets. A high-quality 40-pin socket was used for the SC/MP because of its higher unit cost.** 

**We have not included the LED driver transistors and their associated resistors on the main PCB. This would have committed builders to using the binary LED scheme, and we think that some may prefer to use a pair of 7-segment displays with hexadecimal drivers instead. By leaving the drivers off the PCB, you can take your pick.** 

**The original 9-LED scheme has been retained for our version of Mini Scamp,** 

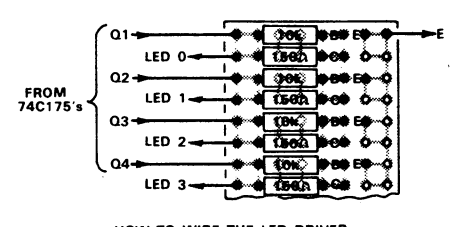

**HOW TO WIRE THE LED DRIVER PANEL (9 DRIVERS IN ALL)** 

**as you can see. This is because we think beginners find a simple binary display easier to follow. It will also be somewhat cheaper than a hex display!** 

**We wired the 9 driver stages on a small piece of utility PCB, of the type having an array of 4 linked-pad groups. By cutting some of the conductors to form pairs, the drivers were very easily wired, as shown in the small diagram. The piece of utility PCB measures only 85 x 40mm.** 

**To reduce costs we elected to use one of the imported DSE 2155 transformers. As this provides only 7.5V per side on the secondary, we were unable to use the** 

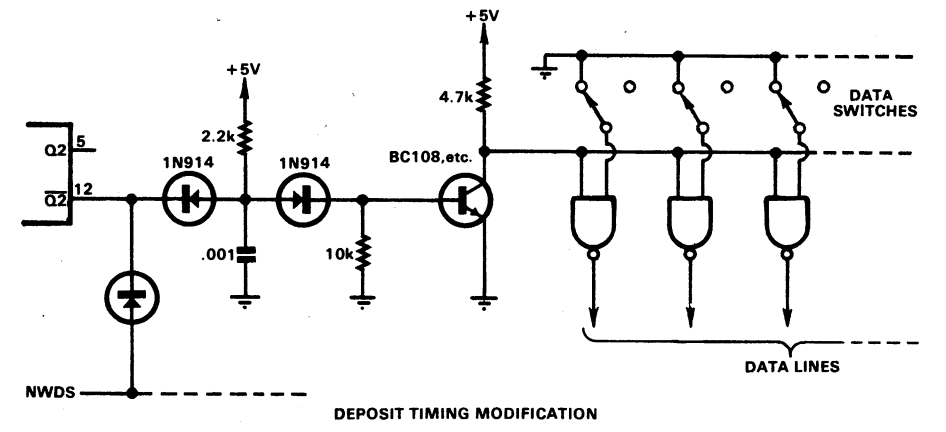

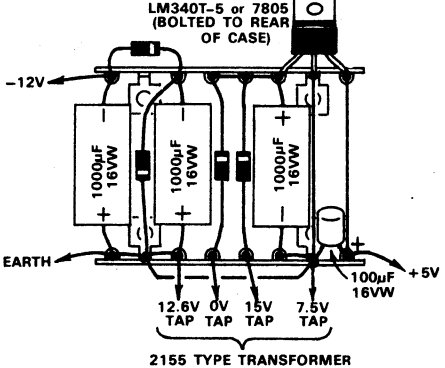

**POWER SUPPLY WIRING** 

**twin full-wave rectifier circuit suggested by Dr. Kennewell last month. The positive rectifier is unchanged, but we have substituted a half-wave doubler for the negative supply. This runs from the "12.6" tap (i.e., 5V with respect to the earthed centre-tap), to produce the desired —12V.** 

**The only other change to the power supply is that we found it necessary to add a 100uF/16VW electro across the output of the 5V regulator. The wiring of the final supply is shown in a small diagram, so you can copy it if you wish.** 

**One further point: you will find that the PCB incorporates a change to the memory deposit circuit. In particular, we have added an RC delay circuit and a buffer transistor to the drive line for the data switch gates, as shown in the diagram at left. Drive is now taken from the Q2-bar output of the 74123 (pin 12), instead of from the Q2 output.** 

**We found this modification necessary to ensure fully reliable depositing with the 2112 memory devices, which have a critical requirement in respect to data hold time.** 

**Well, there you have it. We think you'll agree that Mini Scamp has become quite an exciting project—and an excellent way to learn about microcomputers.**  ை

#### **Announcing the Dick Smith Electronics Australia**

# Mini Scamp Contest!

#### **How inventive are you? If you can come up with a really ingenious application for Mini Scamp, you could win a complete microcomputer system valued at over \$2000 .**

**Dick Smith Electronics and Electronics Australia magazine believe that there is a far more exciting future for micro-processors than merely providing ever more compact "number crunchers". We believe that they are going to revolutionise the electronics industry, and make it possible to perform all sorts of down-to-earth tasks which until now have seemed almost impossible. And we also believe that hobbyists can play an important and pioneering role in developing these applications, using low-cost microcomputers like our recent Mini Scamp design.** 

**To encourage enthusiasts to dream up and develop interesting new microprocessor applications, we are launching this exciting new contest. The idea is simple—to the individual enthusiast, student or hobby club who can come up with the most intriguing and imaginative application for the Mini Scamp microcomputer, Dick Smith Electronics will award an outstanding prize: a complete "big brother" microcomputer system valued at more than \$2000, shown opposite.** 

**We're not looking for way-out academic applications, but down-to-earth practical ways of using microprocessors in the** 

**home, office or school. Like controlling-a model train layout,**  or running a home movie show or providing a washing **machine with custom programmable washing cycles . . .** 

**The system you develop must use Mini Scamp, and its software must fit in less than 1280 bytes of RAM and/or ROM/PROM. It should preferably have been tried out in practice, to make sure there are no hidden bugs. Your entry should include a detailed description of system operation, a complete program listing with comments, and details of any custom interfacing you have used.** 

**Judges for the contest winner will be Mini Scamp's designer Dr John Kennewell, entrepreneur Dick Smith and EA editor Jim Rowe. Their decision will be regarded as final.** 

**Entries must be accompanied by the official entry form below (except in states where this requirement is illegal). Entries should be postmarked no later than September 30th, 1977, so you have three months to work on your entry. The winner will be announced in EA as soon as possible after that date.** 

**I** 

**CONDITIONS OF ENTRY: Entries should represent the entrant's original work. Employees of Sungravure Pty Ltd, Dick Smith Electronics Pty Ltd or any associated companies are not eligible to enter. Entries postmarked or delivered by hand later than September 30, 1977, will not be eligible.** 

#### **ri...m....I.u•w....................H•m•••••mmm.II.ummmu... <sup>91</sup> <sup>I</sup>1 ENTRY FORM THE DICK SMITH—ELECTRONICS AUSTRALIA MINI** I **FARAGEMENTER SCAMP**<br> **ENTRY FORM** THE DICK SMITH-ELECTRONICS AUSTRALIA MINI<br>
SCAMP \$2000 MICROCOMPUTER CONTEST **INTRY FORM THE DICK SMITH-ELECTRONICS AUSTRALIA MINI<br>SCAMP \$2000 MICROCOMPUTER CONTEST**<br>Complete this form and attach it to your entry, posting them not later than 30th September, 1977,

**a** 101 to Microcomputer Contest, c/o Electronics Australia, Box 163, Beaconsfield, NSW 2014. A letter may be used instead of the form in States where this requirement is illegal. **II I AMME:**  $\blacksquare$  **III AMME:**  $\blacksquare$  **I** 

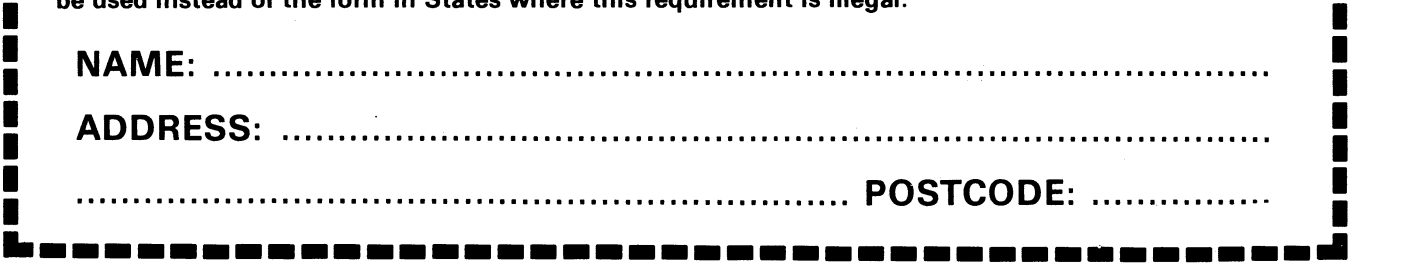

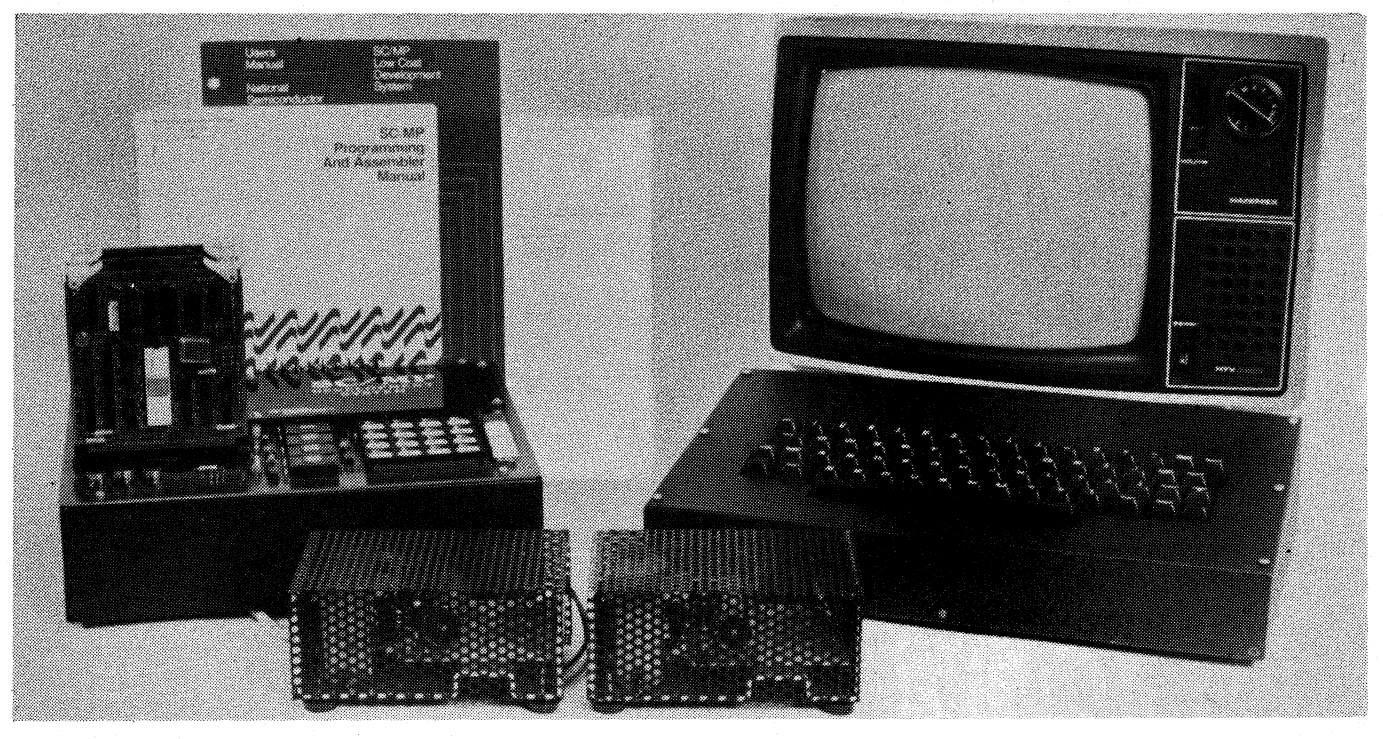

## **Here's what you can win:**

#### **\* A NATIONAL SEMICONDUCTOR SC/MP DEVELOPMENT SYSTEM, WITH RESIDENT MONITOR & TINY-BASIC INTERPRETER!**

**This is an ideal system for anyone wanting to do more serious work with National Semiconductor's SC/MP. The resident monitor-debug program is a very powerful one, occupying 2k bytes of ROM. With it you can develop and debug programs very quickly and conveniently. The system has more than 2k bytes of RAM for user programs, too.** 

**In addition, the system includes a 4k byte ROM card with a resident interpreter program for National's "NIBL", a very powerful extended version of TINY BASIC high level language. With the ability to handle FOR . . . NEXT and DO . . . UNTIL** 

**commands, NI BL lets you develop complex programs so easily and so fast that you won't believe it. Ideal for computer games, too!** 

#### **TOTAL VALUE, \$1242.00**

#### **\*TOGETHER WITH TWO STATRONICS MODULAR POWER SUPPLIES!**

#### **\* AN E&M ELECTRONICS VIDEO DATA TERMINAL, COMPLETE WITH 12-INCH SOLID STATE TV RECEIVER!**

**Designed to work with almost any standard TV receiver or video monitor, the E & M Electronics EME-10 data terminal offers high performance and operational flexibility at an attractive price. The version supplied will display 16 lines of 64 characters, has roll-up and roll-down scrolling and a cursor to facilitate tabulation and similar functions. Data rate and format are fully programmable, although as supplied the terminal is set to suit the system at left. A very compact and reliable terminal, which provides full professional performance.** 

**As shown the terminal will be supplied complete with a mating 12-inch solid state monochrome TV receiver.** 

#### **TOTAL VALUE, \$773.50**

**Ideal for powering microcomputer systems, the Statronics STA-53 supplies offer compact high performance with inbuilt current limiting and over-voltage protection. The 5V/3A and 12V/2A units supplied are complete with mains cords & plugs.** 

#### **TOTAL VALUE, \$77.62**

#### **THE COMPLETE SYSTEM, READY TO RUN, IS VALUED AT \$2093 12!**

# **Isn't that worth an effort?**

**SO PUT ON YOUR THINKING CAPS, AND GET CRACKING** • •

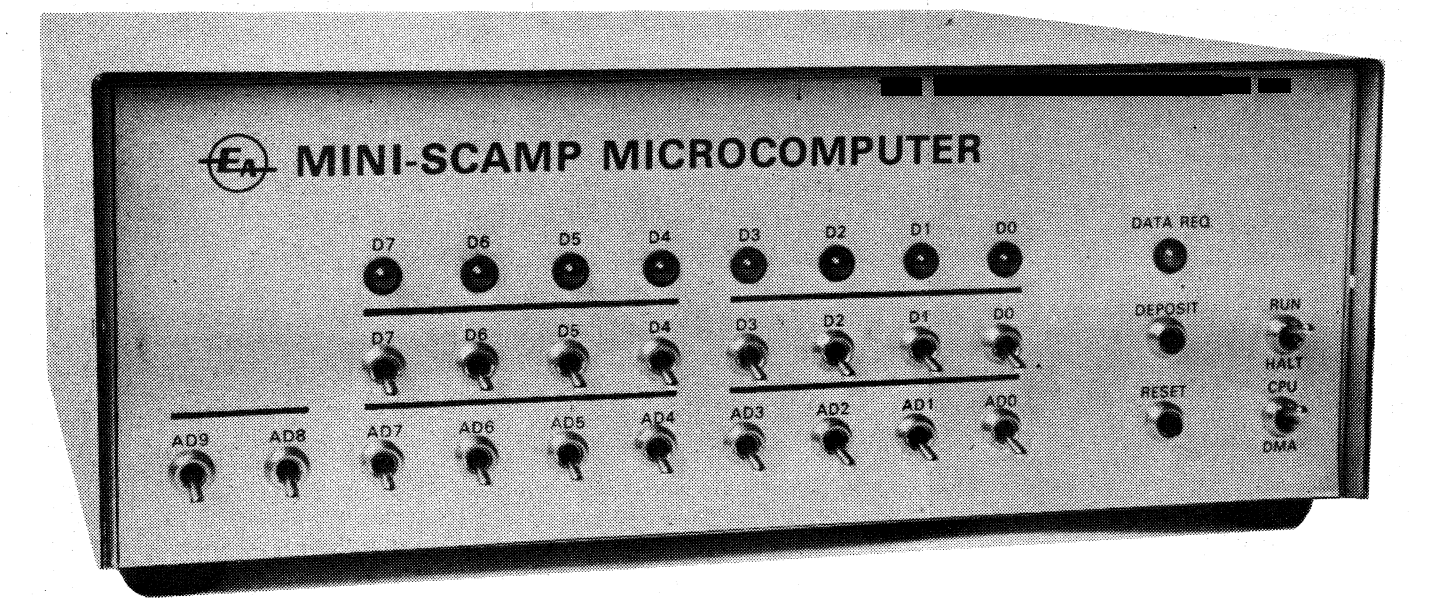

## **More on Mini Scamp**

**Judging by the tremendous interest it has generated already, our Mini Scamp looks like becoming the most popular microcomputer project ever described. This article gives details of some simple modifications and improvements to the basic design, to improve performance. It also discusses simple techniques for providing parallel interfacing.** 

#### **by JAMIESON ROWE**

**One good thing about a popular project like Dr. Kennewell's Mini Scamp is that with so many people building it**  up quickly, any errors or bugs present **tend to show up sooner than otherwise!** 

**For example, the May issue had only been published a couple of days before a reader rang to point out that there was an error in the power supply wiring diagram.** 

**if you didn't see our note last month about that error, it showed the wire from the 12.6V transformer tap as being connected to earth. In fact it should only**  connect to the "+" end of the 1000uF **electrolytic capacitor, of course.** 

**It took a little longer for any other bugs to show up, but after a couple of weeks we received reports of some builders having trouble with the deposit timing circuitry. Some units wouldn't load in programs properly in DMA mode, while others wouldn't load from the switches reliably under program control.** 

**When we looked into this, we found a subtle timing problem associated with the deposit timing delay circuit shown in the May issue. With some 1N914 diodes and BC108 transistors, charge storage times were sufficient to slow down the leading edge of the pulse used to gate the data switches onto the data lines, and improper loading occurred. Usually,**  some or all of the bits loaded as "1's", **regardless of the switch positions.** 

**Happily, we found a simple way of fixing this trouble. All that is required is to reduce the value of the base pulldown resistor shown as 10k, to 680 ohms. This should produce reliable loading with all devices.** 

**In the meantime, Mini Scamp designer Dr John Kennewell advised us that he had found it desirable to add a 180-ohm resistor in series with the deposit switch. This prevents the switch from taking the B1 input of the 74123 monostable right up to the 5V rail, and thus prevents the monostable from being spuriously triggered by supply line transients.** 

**Incidentally you may have noticed that**  while Dr Kennewell's original circuit as **shown in the April article shows a DPDT switch used for 51, performing the DMA/CPU switching, we called for only an SPDT switch in the parts list. This is because the SPDT switch is quite capable of doing the job, if its rotor is taken to earth. In the DMA position it earths the two wires from the PCB pads marked "DMA/CPU SW A", while in the CPU position it earths the single wire from the PCB pad marked "DMA/CPU SW B". Most builders seem to have deduced this for themselves, but I mention it in case you haven't got that far as yet.** 

**If you make these few minor correc tions to your Mini Scamp, you should find that it works quite well. However something which may become apparent** 

**once you begin running programs is that with the Mini Scamp as it stands, the LOAD SWITCHES instruction tends to**  result in an automatic STORE LEDS **operation, whether you want this to happen or not.** 

**This occurs because of the 1 N914 diode tying the NWDS control line to the Q2-bar output of the 74123 monostable. The diode is used for DMA program loading, serving no useful purpose in CPU mode. However as it is still in circuit, it is able to cause spurious writing into the 74C175 LED latches, when the deposit switch is pressed as part of a LOAD SWITCHES instruction.** 

**Again, there is a fairly simple way of preventing this from happening. All that is required is to'replace the existing SPDT switch used for DMA/CPU selection, with a DPDT type. The second section of the new switch is then used to break the connection between the 1N914 diode and the NWDS line, in the CPU position.** 

**You don't need to cut any PCB tracks to make this change, because the diode is normally connected to the NWDS line via a wire link. All you need do is cut the link, and connect the two cut ends to the appropriate lugs of the**, **new DMA/CPU switch.** 

**There is another modification to the basic Mini Scamp design which some builders may care to make. Although it requires a little more work, it is still fairly straightforward and involves only a handful of additional low-cost parts.** 

**The purpose of this further modification is to ensure that only a single loading takes place from the switches when the deposit switch is pressed in CPU mode, in response to a LOAD SWITCHES instruction having lit the DRQ LED. With the existing Mini Scamp circuit multiple**  **loading can occur if the CPU executes another LOAD SWITCHES instruction while the deposit switch is still pressed, as the 7476 ORQ latch can re-trigger the 74123 via inverter 14. This is a side effect, because 14 is in circuit mainly to ensure that the 74123 can only be triggered in CPU mode when the DRQ latch has been set for a LOAD SWITCHES instructjon. If the 74123 were to be triggered at other times, a program could be changed and caused to "crash".** 

**The only way of preventing multiple loading with the circuit as it stands is to insert delay instructions into your program, so that one has time to release the deposit button before the CPU can get to the next LOAD SWITCHES instruction. This is not always convenient.** 

**To obviate the multiple loading, 14 can be used to gate the 74123 by means of its clear input, instead of the Al trigger input. This is done as shown in Fig. 1.** 

**Note that the Al input of the 74123 is now earthed directly, with the output of 14 now taken to the active-low clear input on pin 3. As 14 is an open-collector element, a 10k pullup resistor must be added as shown.** 

Diode D1 from the DMA/CPU switch **is now taken to the input of 14, so that the 74123 can be enabled in DMA mode as before. The input of 14 is disconnected from the Q input of the 7476 DRQ latch, and connected to the Q-bar output via diode D2 to achieve the correct logic action. A further 10k resistor is used at the input of 14, to form a single OR gate with the two diodes.** 

**Although this fixes the multiple loading problem, one can still get occasional faulty loads from the switches. This seems to be due to spurious triggering of the 74123 from the deposit switch, as a result of the low slope produced by the simple R-C bounce integrator.** 

**Presumably the input of the 74123 can become unstable during the transition**  **from logic low to logic high levels.** 

**To fix this we suggest that you replace the deposit switch with a SPDT type, and use the originally redundant second half of the 7476 device as a debounce latch, as shown in Fig.1. This gives completely reliable operation.** 

**Note that Fig. 1 also shows the optional switching between\_ diode D3 and the NWDS line, and the 680 ohm base resistor in the deposit timing delay circuit.** 

**To make these suggested modifications, you need to cut a small number of PCB tracks and add a few links under the PC board. We suggest you do this in the following order, to make sure that you don't lose track of anything.** 

**1. change the 10k resistor at the base of the BC108 used to delay the 74123 Q-bar output .signal fed to the data switch control gates to 680 ohms.** 

**2. cut the track between pin 1 of the 74123 and pin 10 of the 74LS05.** 

**3. cut the track between pin 10 of the 74LS05 and the anode of D1.** 

**4. cut the track linking pin 11 of the 74LS05 to the track joining pin 13 of the 74LS05 and pin 15 of the 7476.** 

**5. remove the 470 ohm resistor and 47uF tantalum electrolytic capacitor connected to PCB point "DEP".** 

**6. unsolder the wire connecting the deposit switch to the PCB point "DEP", at the deposit switch.** 

**7. replace the deposit switch with a momentary contact SPDT push-button (C&K type 8121 or similar).** 

**8. connect the NO and NC contacts of the deposit switch to + 5V rail with two 10k resistors (at the deposit switch).** 

**9. connect the common contact of the deposit switch to GND.** 

**10. drill two holes near pins 7 and 8 of the 7476, and connect these pins to the NO and NC contacts of the deposit switch respectively.** 

**11. drill a hole near pin 11 of the 7476, and connect the loose wire attached to** 

**PCB point "DEP" to pin 11 of the 7476. 12. connect pin 3 of the 74123 to pin 10 of the 74LS05.** 

**13. connect pin 1 of the 74123 to pin 8 of the 74123 (i.e., earth):** 

**14. connect the anode of D1 to pin 11 of the 74LS05.** 

**15. connect a 10k resistor from the anode of D1 to the + 5V rail (pin 14 of the 74LS05).** 

**16. connect the anode of additional diode D2 to pin 11 of the 74L505, and the cathode to pin 14 of the 7476.** 

**17. connect a 10k resistor from pin 10 of the 74LS05 to the + 5V rail (pin 14 of the 74LS05).** 

**18. join pins 2, 4, 6, 9, 12 and 16 of the 7476 to pin 11 of the 74123, and then connect them to the + 5V rail via a 1k resistor.** 

**With these modifications, your Mini Scamp should leave nothing to be desired in terms of its internal operation. But perhaps a few words are now in order for the benefit of those readers who are planning to use their Mini Scamp to control external devices.** 

**For simple applications, you may be able to use direct interfacing to the flag and sense lines of the SC/MP chip itself, rather like that' used for the serial interface shown last month. The SC/MP chip has three flag outputs and two sense inputs, and also two other pins designated "serial in" and "serial out". This allows for a total of seven input-output lines.** 

**Fig. 2 shows how one of the flag lines or the SOUT line could be used to control a small relay. It also shows how a SPDT switch can be debounced and fed to one of the sense inputs, or the SIN input.** 

**For more complex applications, you may wish to provide Mini Scamp with full 8-bit parallel interface ports. This can be done fairly simply, providing you can write your program so that it isn't worried** 

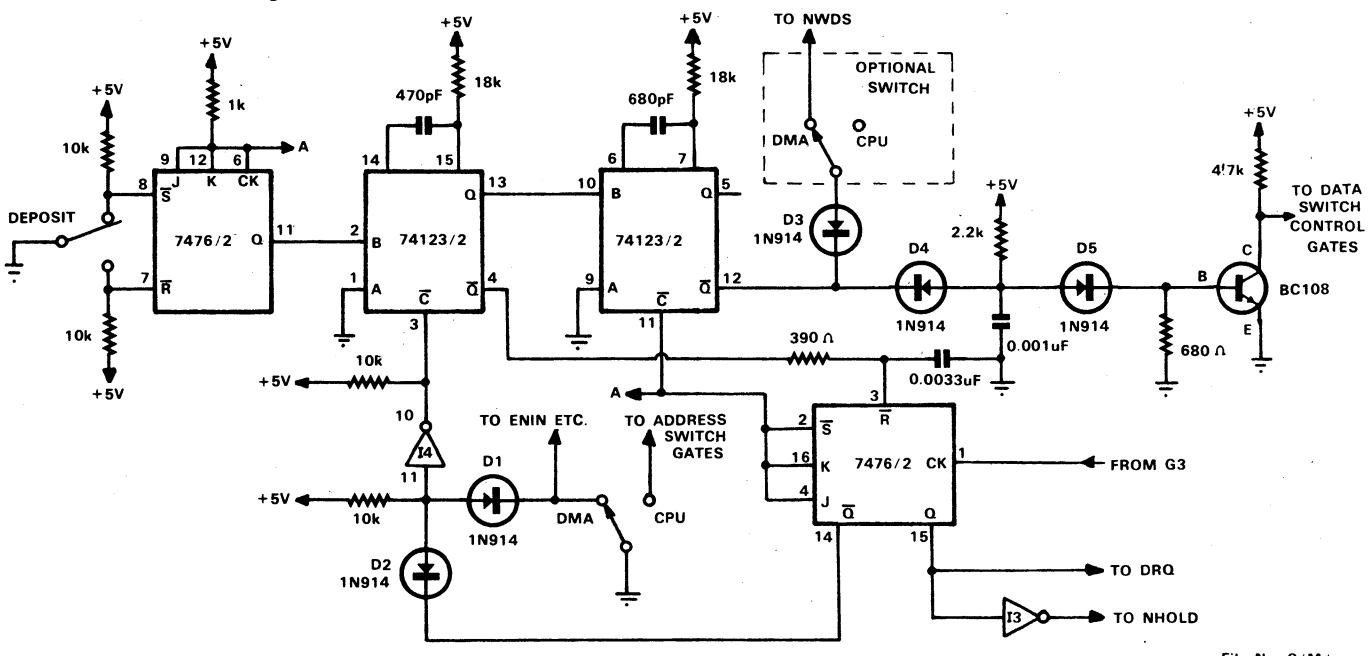

**FIG. 1: MODIFIED MINISCAMP DEPOSIT SWITCH LOADING LOGIC** 

**File No. 8/M /-** 

#### **MINI SCAMP**  11101111111M111111.110,

**to the outside world.** 

**Mini Scamp itself.** 

**by the ambiguous addressing which results from incomplete decoding. A simple latched 8-bit output port is shown in Fig. 3. Two 74C175 devices are used for the latch itself, providing both active-low and active-high outputs for the eight bits. These outputs could be used to drive external circuits via buffers like those used for driving the LEDs in** 

**As you can see, the address decoding is quite simple, combining the "5" output from the 74LS138 decoder with the ADO, AD1 and AD2 address line signals to give the port an effective address of 507 hex. When a STORE instruction specifying this address is executed, the WDS pulse from 11 is allowed to reach the clock inputs of the latches, writing the data into them.** 

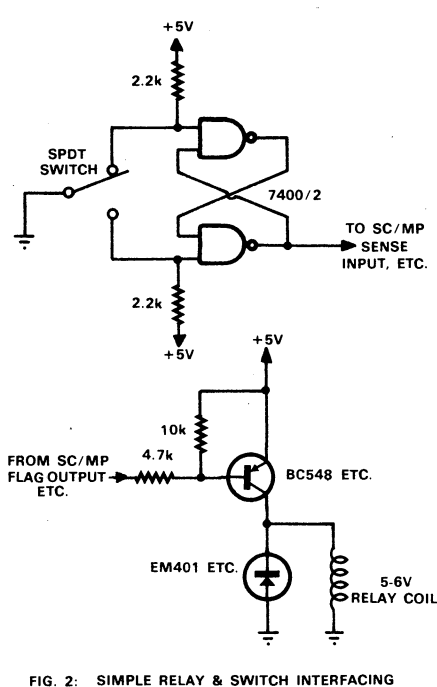

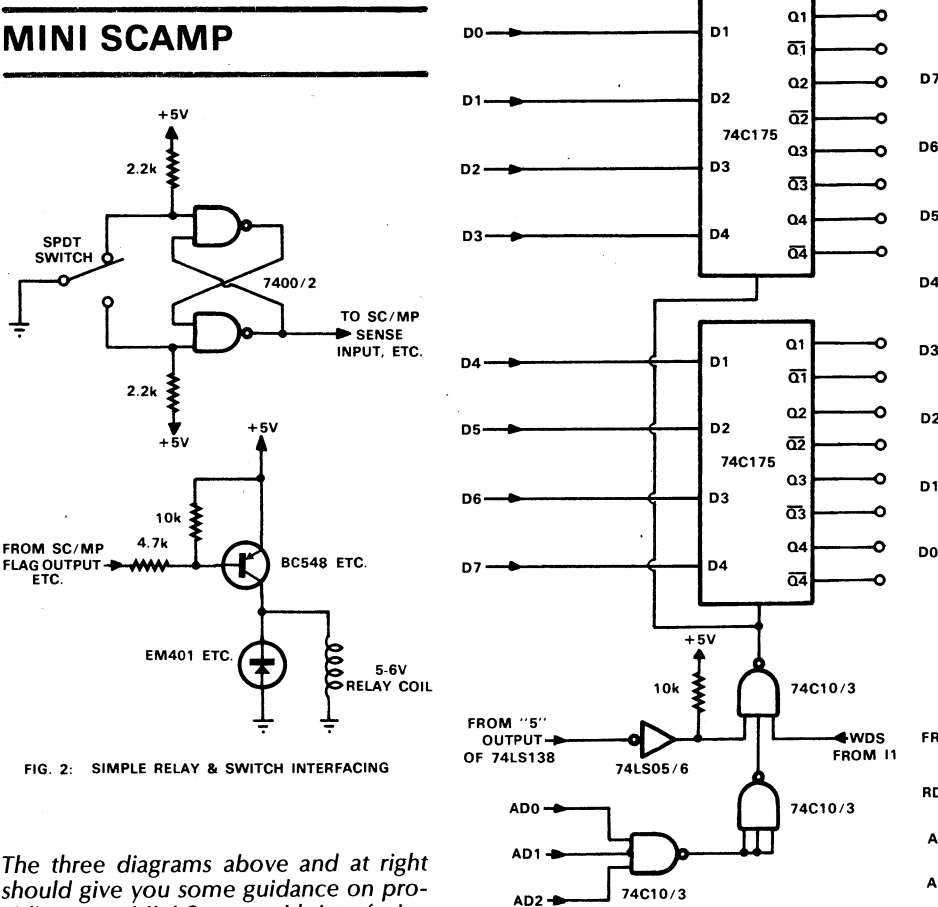

**Q1** 

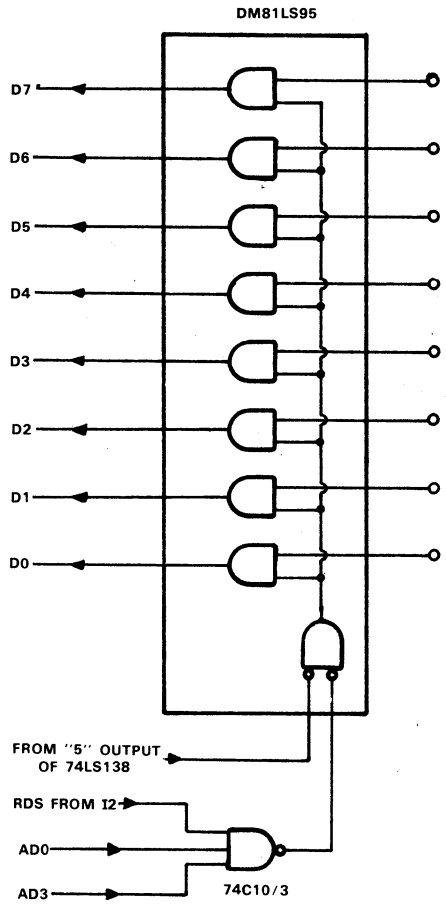

**FIG. 3: SIMPLE LATCHED 8-BIT OUTPUT PORT**  should give you some guidance on pro**viding your Mini Scamp with interfacing** 

**(ADDRESS 507 HEX)** 

**address lines ADO and AD3 are high and the "5" output of the 74LS138 decoder is low, corresponding to address 511 hex.** 

**Hence you can read the data from the port into the SC/MP accumulator by executing a LOAD instruction which references address 511. But because of the simple decoding, you can also regard the port as having address 513, 515, 517, 51B, 531 and so on.** 

**Both of the circuits shown in Fig. 3 and 4 impose very low loading on the lines SC/MP address, data and control lines so you should be able to use them with Mini Scamp even if you have expanded the memory. However if you want to add a number of different ports along these lines, you may have to add extra bufferine to ensure reliable operation.** 

#### **Because the gating does not sense address lines 3, 4, 5, 6 or 7, the port effectively occupies other addresses besides 507. For example it could also be addressed as 50F, 517, 51F, 527 and so on. This shouldn't cause any strife as long as you remember it when writing your programs. The same sort of simplified addressing**

**is used in the 8-bit input port shown in Fig. 4. Here only a single 74C10 gate element is used, in conjunction with an internal two-input enabling gate provided in the DM81LS95 octal buffer. RDS pulses from inverter 12 are only effective in enabling the buffer when** 

**NO LOADING IN CPU MODE? A small number of readers have found that while their deposit switch functions correctly in DMA mode, it will not operate in CPU mode. This appears to be due to excessive voltage drop across the 390 ohm resistor linking the Q1-bar output of the 74123 (pin 4) to the reset input of the 7476 DRQ latch (pin 3). This prevents the DRQ latch from being reset when the deposit switch has been operated.** 

**The cure is to reduce the resistor to 220 ohms and increase the value of the associated capacitor from 0 .0033uF to 0.0068uF.** 

**FIG. 4: SIMPLE 8-BIT INPUT PORT (ADDRESS 511 HEX)** 

# fast<br>11

#### **SC/MP 11 microprocessor**

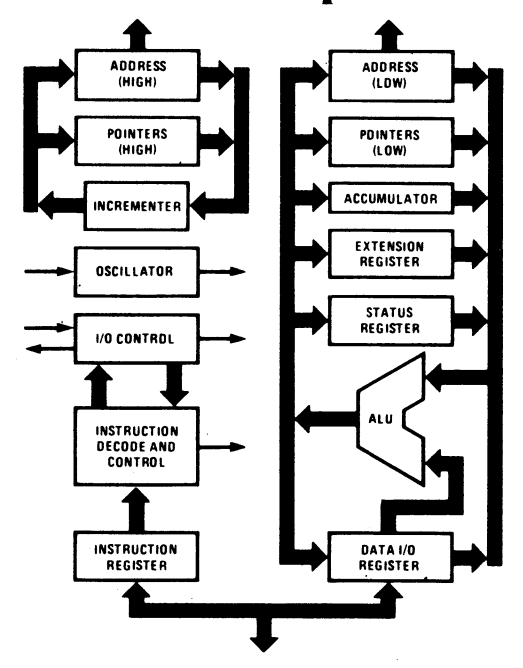

**Introducing a new "fast and low" version of our SC/MP: SC/MP II. Fast!** *Twice* **as fast.** 

**And low as you can get. In fact, the lowest-power n-channel MPU on the market. 225mW typical.** 

**Another plus is that it now requires only a single + 5V power supply.** 

**What doesn't change are the things that made SC/MP so almost-irresistable in the first place. Multiprocessing** 

**capability built-in, easy expandability, low parts count, built-in serial I/O register, control flags and sense inputs, built-in delay timer instruction, the availability of good design tools, and a training program that teaches you how to use them.** 

**It's available off your distributor's shelf. And of course, it's cheap. (Otherwise, why would we call it our Simple Cheap Micro-Processor?) And that's our pitch.** 

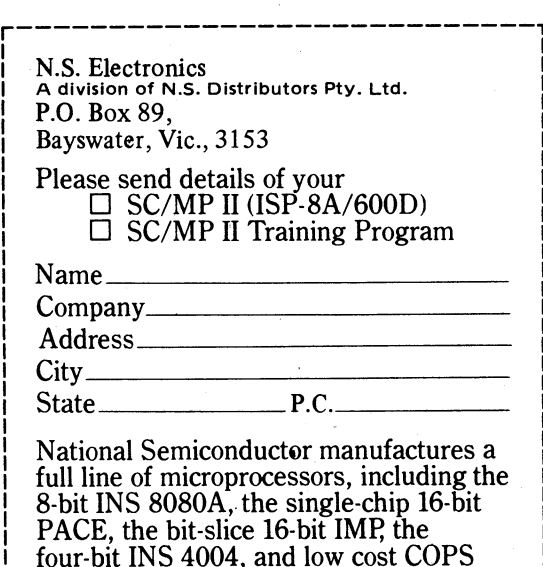

#### **Za National Semiconductor Microprocessors**

L

**microcontrollers.** 

## **Assemble your own Mini Scamp programs!**

**Once you have built the Mini Scamp, the next job is to write some programs and run them. In most cases this will have to be done the long way, using hand coding and entry. For those who haven't done this before, the following article will show you how.** 

#### **by PETER LAZARUS\***

**Simple' microcomputers like Mini Scamp can only run programs which are in the form of so-called "machine language". This is really nothing more than a string of 8-bit binary numbers, which are stored in consecutive memory locations. Most of the 8-bit numbers are code numbers representing particular instructions in the microprocessor's repertoire.** 

**It is not all that easy for we humans to visualise a program in its machine language form, however, so programs are actually written in what is called a "symbolic language". The very simplest type of symbolic language is where two-digit hexadecimal numbers are used to represent the 8-bit machine language code numbers; as you might expect this is only slightly more convenient than true machine language.** 

**A more convenient type of symbolic language is one where short easily remembered mnemonic words are used to represent each type of machine instruction. Words like "STR" to represent a store instruction, "LD" to represent a load instruction, and "JMP" to represent a jump instruction. A program written in this sort of symbolic language is very much easier to visualise and follow from a human point of view.** 

**Of course after a program has been written and checked in a mnemonic language of this type, it must still be translated into the equivalent machine language code understood by the computer. This translation into machine language is known as "assembly".** 

**With larger computers this assembly can be done by the computer itself, under the control of a specially-written "Assembler" program. Or it can be done by another computer altogether, under the control of a suitable "Cross Assembler" program.** 

**\*62 Collinson St, Keilor Park, Victoria 3033** 

**For those with access to a larger computer, assembling programs can thus be quite easy. But for those of us who haven't got access to a larger machine, the task has to be done the long way. This article aims to show you how to do this for yourself, for Mini Scamp and other small microcomputers based on SC/MP.** 

**First of all, you will need to write your program in mnemonic language. If you haven't done this before, I recommend that you get the SC/MP Programming and Assembler Manual published by National Semiconductor (Publication Number 4200094B). It costs around \$10, but is virtually essential for serious programming—particularly if you haven't any previous experience.** 

**The lower cost SC/MP Technical Description (Publication Number 4200079A) has some information on instruction formats, and an instruction summary, but this isn't really enough unless you have** 

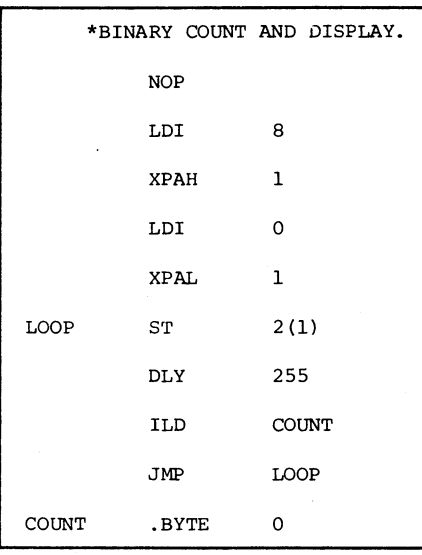

Fig. 1: Dr. Kennewell's counting program used here as a sample for assembly.

**a fair amount of previous programming experience.** 

**Both publications are available from National distributors, and also from suppliers like Dick Smith Electronics and Radio Despatch Service.** 

**After writing a program, and before attempting to assemble it into machine language, you should take a sheet of paper and execute the program yourself, pretending to be the microprocessor. Follow each instruction in the program literally, writing the result at each step. In this way you should find any errors, and be able to correct them. It is important to remove as many mistakes as you can at this stage, as correcting them later can involve much more effort.** 

**Now we are ready to assemble the program into machine language. To do this the operation code or "op-code" for each instruction must be found, together with the number of 8-bit words or "bytes" involved for each instruction.** 

**To serve as an example, I will use the simple program given in the April Mini Scamp article. This is reproduced in Fig.1.** 

**A worksheet should now be drawn on a piece of paper. The program should be copied onto it in the space on the right, labelled source code. The worksheet format is shown in Fig.2. For convenience a list of the particular SC/MP instructions used in the sample program, their opcodes and formats are shown in Fig.3.** 

**The first task is to write the opcodes of the instructions in the Code column. At the same time the length column of the worksheet can be filled.** 

**The first instruction is NOP. From Fig.3, we determine that the opcode for this is X'08 (meaning 08 hexadecimal) and the instruction length is 1. So put "08" in the code column, and "1" in the length column.** 

**The second instruction is a load immediate with an opcode of X'C4 and a length of two bytes. So put "C4" in the code column, and "2" in the length column.** 

**So far the process has been simple. The next, Exchange Pointer High (XPAH) instruction has a basic opcode of 34 and** 

#### **GETTING INTO MICROPROCESSORS**

a length of one byte. However this one is different to the previous ones. The opcode must be modified to contain the pointer register number. (When 'disp (pointer)' is shown in the Format column, the pointer register number is the one written in brackets.) For all other instructions having 'pointer' in the format shown in Fig.3, the opcode is similarly changed. In the case of Jump if Not Zero (JNZ) for example, the basic opcode is  $X'$ 9C, but if pointer two is to be used, it becomes X'9E.

The instruction XPAH specifies pointer 1, so its opcode becomes X'35.

We follow the same procedure for all the other instructions in the sample program.

Address calculation is the next step. Now that we know the length of each

4. This completes the first stage or "pass" of the assembly.

The second stage is to resolve labels and displacements. Labels are the names given, for convenience, to statements or locations in the mnemonic language ver sion of the program. The example uses two such labels, 'LOOP' and 'COUNT'. Each label appearing in the operand area has to be changed to a hexadecimal code specifying its location in memory.

Displacements when specified in the Format column of Fig.3, usually represent the change of a label to a code defining its location. Displacements can also be explicitly defined, as in the DLY instruction in the example. Here, the 255 is the displacement part-of the instruction, used to specify the period of the delay.

Firstly, let's handle explicit displace-

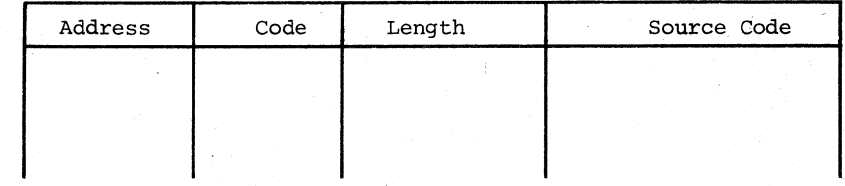

Fig. 2: (above): Suggested format of a worksheet for hand assembly of programs.

Fig. 3 (right): Op codes and formats for the instructions in the sample program, for reference.

instruction, we can calculate the starting locations or addresses of our instructions.

Using the SC/MP MPU, our program should begin at address zero, as the SC/MP will automatically start here after reset is pressed.

Place zero in the address column next to the first instruction. Add the first instruction length to this to get the address of the next instruction, and so on. Note that the address must be written in hexadecimal, not decimal. The hexadecimal address can be directly keyed on the Mini Scamp address switches, while decimal values would all have to be converted.

The data can be handled in the same way as the instructions were. Next to each .BYTE we place the value shown on the right. In the example, .BYTE results in a code of 00. For decimal eleven, we would code X'OB (.BYTE 11) i.e., decimal 11 converted to hexadecimal OB. Alternatively, .BYTE expressions can be written directly in hexadecimal, such as X'7D. And in this case, the code is the same, X'7D. After writing the code for the .BYTE locations, the address can be calculated. Each .BYTE occupies one byte—i.e., a single 8-bit memory location.

The worksheet will now look like Fig.

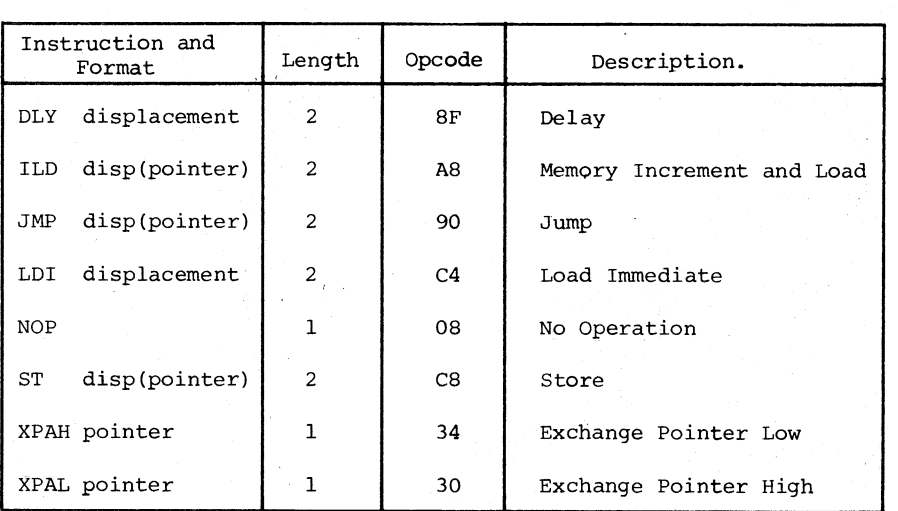

ments. The two LDI instructions have a displacement' of 8 and 0. These each occupy one byte, and are written in the code column as 06 and 00. Instructions XPAL and XPAH do not have displacements. The '1' is the pointer register, and that has been handled previously. The 'ST' has a displacement of 02, and finally the 225 displacement in the DLY instruction has to be changed to its hexadecimal equivalent of FF.

To calculate label displacements we must distinguish between two kinds. Firstly there are the labels of data areas referenced by load or store instructions, etc., and secondly there are labels used in Jumps.

Labels used in jump instructions must be changed to a displacement corresponding to the address BEFORE the one

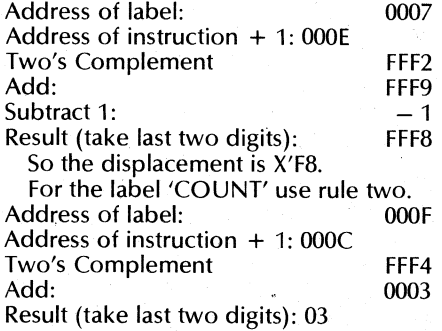

Note that in both types of displacement calculation, if the first two digits are anything other than X'00 or X'FF, then the displacement is greater than 127, and with SC/MP a different addressing scheme must be used. Also a displace-

actually required. This is because the SC/MP increments its Program Counter just before fetching the next instruction.

The rule for determining the displacement for Jump instructions is:

 $disp = (address of label) - 1$ + two's complement of (address of instruction  $+1$ )

For all other label displacements the rule is:

 $disp = (address of label)$ + two's complement of (address of instruction  $+1$ )

Although these are expressed in binary notation, it is more convenient to think in hexadecimal. To calculate the two's complement of a hexadecimal number, subtract each digit from X'F, write the result, and then add one. For example, to find the complement of X'25: 15-2=13 (X'D), 15-5=10 (X'A), giving X'DA, then add one giving X'DB.

Now let's calculate the displacement of label 'LOOP'. This is a Jump instruction, so the first rule applies.

**ment of X'80' (-128) is not to be used, as SC/MP will use the extension register for the displacement.** 

**In these examples the pointer register is zero (none was specified in brackets) indicating the Program Counter. If a pointer register is to be used, then the address of the instruction plus one is to be replaced by the address loaded into the pointer register. This** applies **to both the above rules.** 

**Now our program is fully assembled. It will look like Fig. 5. To enter into the memory, we consider only the address and code parts of the worksheet. Entering programs into the Mini Scamp was described in Dr. Kennewell's first article, in the April issue.** 

**Lastly, a word about program alterations. If you want to change an instruction, it can be done provided the new instruction length is equal to or shorter than the original. If the length is equal, then change the hexadecimal code to reflect the new instruction. If the length is shorter, the new instruction occupies the first byte and a NOP (X'08) can be used to occupy the second byte.** 

**To add extra instructions in the middle of a program can involve a lot of work you have to re-assemble the whole program again! The easy way is to add them at the end of the program, and provide a** Jump **at the point you want them executed. Say for example we wanted to add three extra instructions after label 'LOOP' in our example. The three extra instructions would be added at the end (address X'0010). The DLY instruction can be replaced by a JMP instruction to transfer control to address X'0010.** 

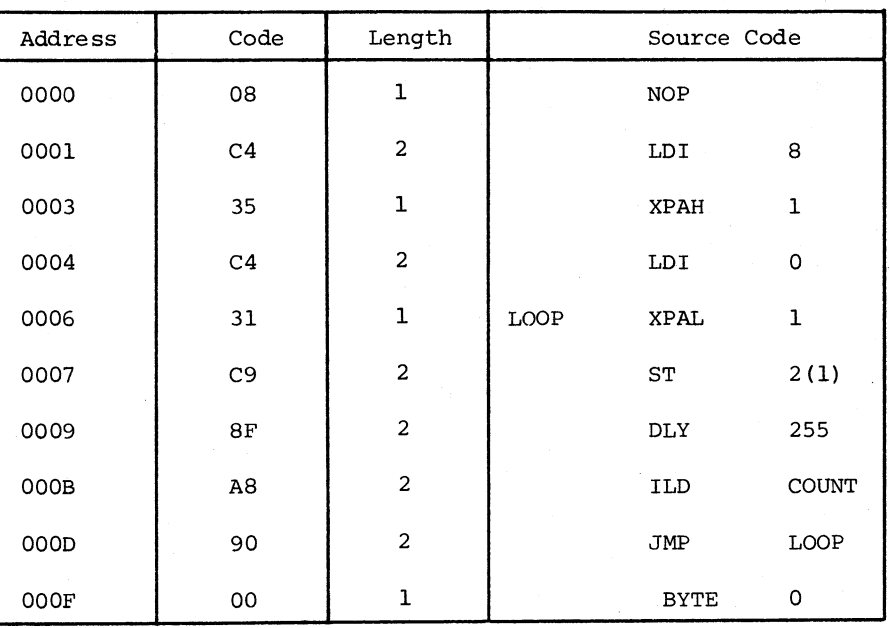

Fig. 4: How the worksheet for the sample program should look after op codes, lengths and addresses have **been** added to the source **code.** 

**We have to add the DLY back again before the three new instructions, and add another JMP at the end to return to X'000B. The program would look like:** 

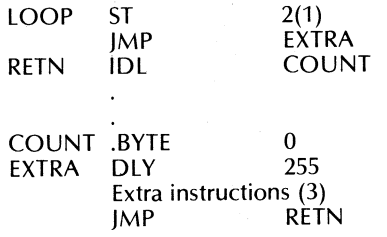

**This technique can be particularly**  handy for temporary repairs to a **program, to get it going. Whether you leave the "patches" in permanently, or rewrite the program later to make it more elegant, is up to you.** 

**Now it's your turn to write and assemble some programs. Try simple programs of no more than 20-30 statements at first, as you could quickly get discouraged attempting larger ones initially. You might attempt assembly of the other example given in the April issue, to check your understanding.** 

#### **Resident Assembler for the SC/MP LCDS**

**National Semiconductors has announced the release of a line-by-line resident assembler for the SC/MP Low Cost Development System (LCDS). Known as SUPAK, the assembler comes in eight 512-byte PROMs or ROMs, which plug into a standard ROM/PROM card.** 

**In the 4k-byte firmware package are actually three programs: a line-by-line assembler, a paper tape line editor and a PROM tape punch program.** 

**The line assembler accepts a program written in limited SC/MP assembly language from a keyboard or paper reader, and assembles it directly into RAM. The editor allows insertion, deletion or replacement of lines in program source code, while the PROM tape punch will punch out a selected part of RAM for PROM programmers such as the DATA I/O, in appropriate format.** 

**Priced at \$300, SUPAK will be available shortly from NS distributors.** 

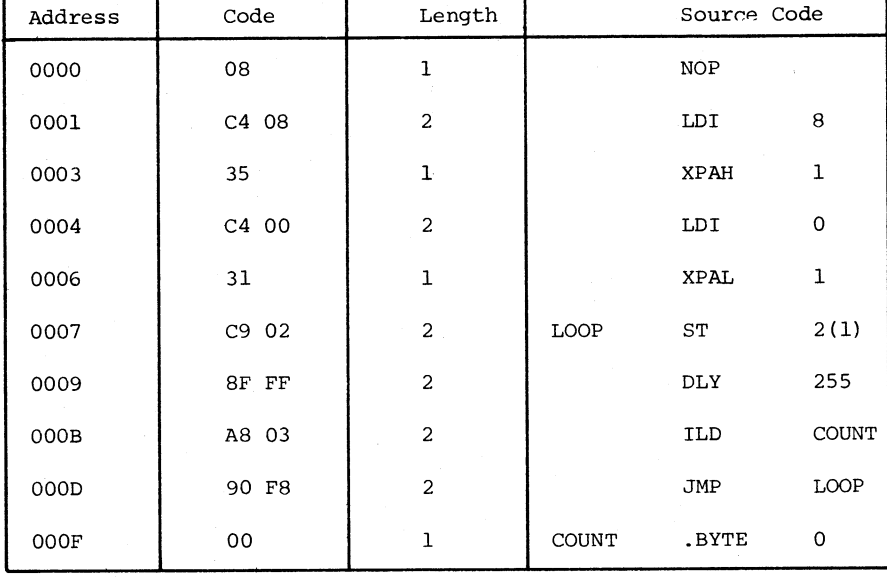

Fig. **5:** The worksheet for the sample program when fully assembled, with all displacements added in the **code** column.

# **Using Mini Scamp ta generate random numbers**

**Here is another article by the original designer of the Mini Scamp project, this time to help you become proficient at programming. It explains how a computer may be used to generate random and pseudorandom numbers, and gives a Mini Scamp program which demonstrates pseudorandom number generation.** 

#### **by DR JOHN KENNEWELL**

**Physics Department, Newcastle University** 

**A program that generates a sequence of random numbers finds many applications in the world of computing. Such programs were used in one of the first electronic computers ever constructed, at the Los Alamos laboratories during the second world war. Here, a technique known as 'Monte Carlo simulation' employed random numbers to calculate the critical masses of uranium or plutonium needed for a nuclear explosive device.** 

**Many games programs employ random number generators. These enable a computer to simulate the tossing of a coin, the throwing of dice, or the choosing of a card. To a certain extent random number generators can be used to make a computer appear more intelligent, or perhaps we should say more human. This is achieved by having not one, but a list of possible responses to any given situation, and then using a random number to decide which of these responses will be actually given at any particular time.** 

**In larger computers most random number programs use the mathematical expression** 

#### $R_{n+1} = (P \times R_n)$  modulo Q

**to generate a sequence of random num**bers. R<sub>n</sub> is the last random number cal**culated, and this is used to produce the**  next random number  $R_{n+1}$ . To start with, **R,, can be put equal to any number, and this number is termed the 'seed', from which all later numbers will 'grow'. P is a suitable prime number and Q is usually 2" where N is the number of bits per word in the computer (e.g., N = 8 for Mini Scamp). The expression 'modulo'**  means that the product P x R<sub>n</sub> is divided **by Q and only the REMAINDER is retained. For example 9modulo5 = 4 or 7modulo3 = 1. This type of modulo**  division is done very simply if  $Q = 2<sup>N</sup>$ 

**by simply ignoring the fact that overflow has occurred in the multiplication of P x Rn.** 

**The above procedure, while quite simple, and not impossible to program for Mini Scamp, does require a multiplication routine, which could use up a considerable number of memory locations. An alternative random number generator can be obtained by simulating a shift register with feedback (see Fig. 1). Starting with any number except zero in the shift register, the next number in the** 

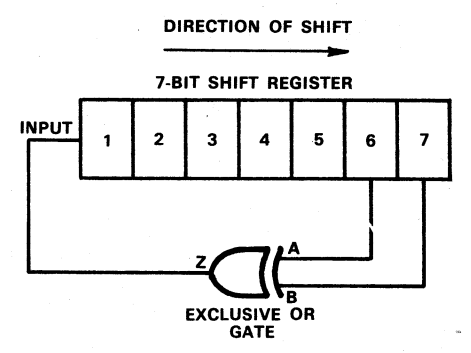

**Fig. 1: A 7-bit pseudorandom sequence generator as implemented in hardware.** 

**sequence is obtained by shifting all bits in the register one place to the right. Bit 7 will be lost, and bit 1 is formed by EXCLUSIVE-ORing bits 6 and 7 (termed the feedback bits) of the initial number. Following numbers in the sequence are generated by simply repeating the above procedure.** 

**In point of fact the above method does not produce truly 'random' numbers. It would be more correct to say that it generates a pseudorandom sequence of numbers, because given any starting number,. the sequence will always be fixed. In the case of a 7-bit register, the** 

**sequence will consist of 127 different numbers before it then starts to repeat.** 

**It turns out however, that such a pseudorandoM sequence is more useful in programming than a truly random sequence, particularly when first testing a program. Imagine testing a program that uses totally RANDOM numbers. Every time you ran it, you would obtain different results. Under these conditions it would be very difficult to tell whether the differences were due simply to the random numbers, or to a fault in your program. With a pseudorandom sequence you know that, as long as you start with the same 'seed' number each time, the results will be repeatable.** 

**As long as the sequence is made large enough, a limited number of values from the sequence will always appear random. The randomness of such a sequence can also be increased by considering only a smaller number of bits than are used in the shift register (e.g. the lower 8 bits of a 15-bit register).** 

**A program to implement the abovementioned procedure is given here for the Mini Scamp. The accumulator is used as the shift register. Excluding the NOP instruction, the next four instructions are concerned with loading pointer register one with the base address for the LED's (X'0800). In this way, each random number generated can be displayed on the front panel. The next instruction loads the accumulator with the seed number which has been planted in location 'X0028, and as long as this is not zero the** 

| <b>INPUT</b><br>Δ | INPUT<br>B | OUTPUT<br>z |
|-------------------|------------|-------------|
| O                 |            |             |
| 0                 |            |             |
|                   | - 0        |             |
|                   |            |             |

**Here is the truth table definition of the exclusive-OR function, for reference.** 

#### **GETTING INTO MICROPROCESSORS**

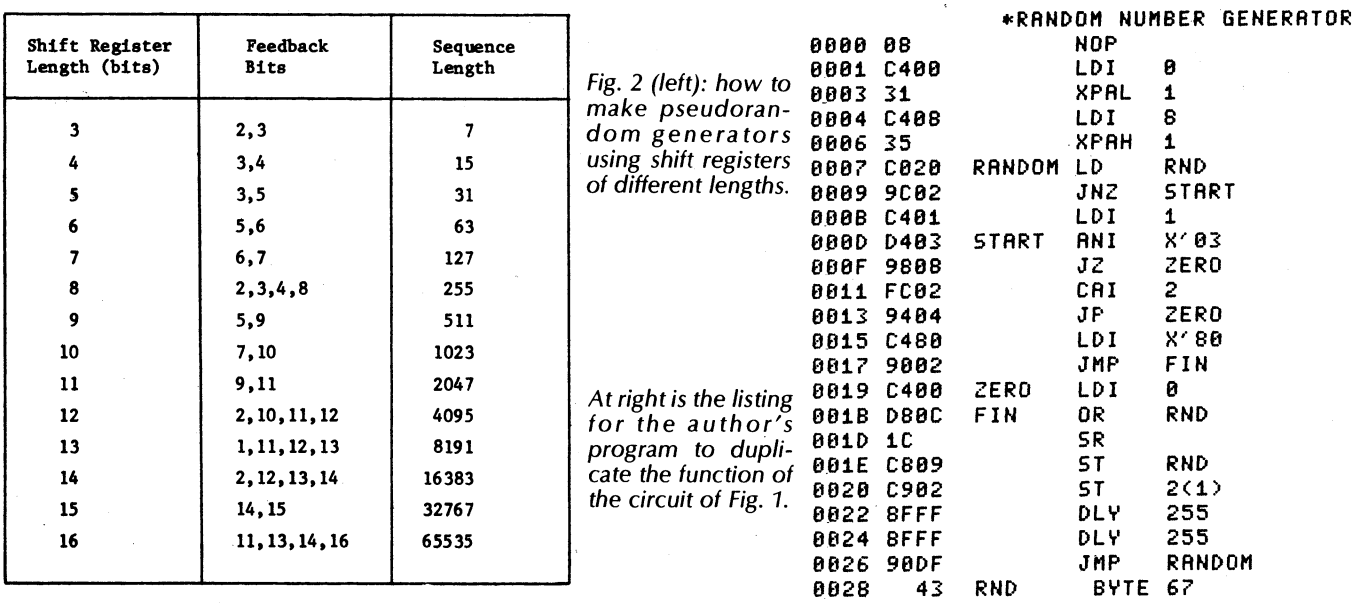

**bit to be fed back to bit 1 can then be computed. If however, the seed is zero, a 'lock-out' condition will occur, as the EXCLUSIVE-OR of 0 and 0 is always 0. To avoid this possibility a value of 1 is thus placed in the accumulator.** 

**The ANI X'03 instruction is now used to mask off all bits except 6 and 7, the lowest significant bits, as these are the feedback bits. Note that the most significant bit of the accumulator is ignored as far as the random numbers are concerned, leaving the 7 lower bits as required.** 

**After the mask has been applied, the accumulator may contain any number from 0 to 3 inclusive. If it is zero, then the new bit one will be zero (JZ ZERO). If 2 is subtracted from the accumulator (CAI 2) and the result positive (initial number would have been 3 in this case) then the bit fed back will again be zero (JP ZERO). If neither of these conditions is true, then either bit 6 or bit 7, but not both, would have been one, and the bit to be fed back should be one. This bit is loaded temporarily into the most significant bit of the accumulator (either by LDI X'80 or LDI 0, whichever is appropriate) OR'ed with the original ran-** **dom number (OR RND) and then shifted right (SR) one place.** 

**The newly created number then replaces the old random number in location X'28 and is also displayed on the LED's (ST 2(1)). The delay instructions slow the sequence down sufficiently for you to observe what is happening.** 

**If you wish the program to stop after each new number generated, then replace the second delay instruction at location X'24 by the instruction LD 1(1) which has the hex code C101. This will cause the machine to hold with the DRQ light turned on until you press the deposit button. What you deposit into the accumulator is unimportant, as it is ignored by this program. Using this method you can either write out the complete sequence, or simply determine mentally what the next number in the sequence should be, and then press deposit to test your prediction.** 

**You will probably note that if you keep your finger on the deposit button, the machine as originally described will continue to sequence as before (actually faster, since one delay has been omitted). Thus, if you only want one number at a time, you must depress and release the deposit button quickly (in less than onequarter of a second). The reason for this** 

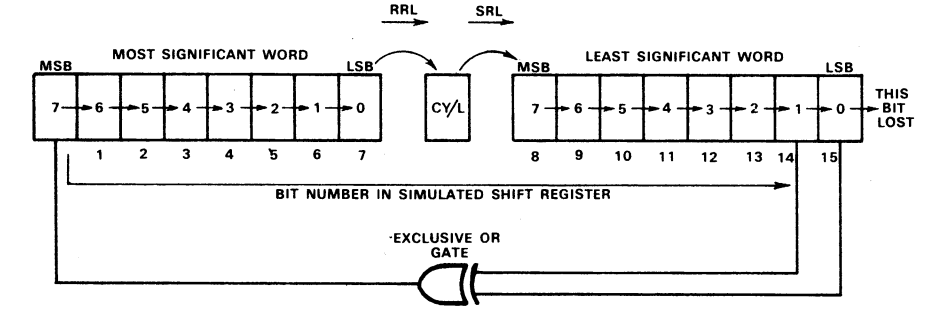

**Fig. 3: Suggested way of simulating a 15-bit sequence generator.** 

**behaviour is that, with deposit activated, the mono in the circuit will be continuously enabled, and if the SC/MP CPU requests a new data value (as it will each time around the program loop), it will have one provided it immediately without having to go into the hold state. This won't happen however, if you have modified your Mini Scamp as shown in the July issue.** 

**It is possible to write a similar program to simulate shift registers of any other length desired. Fig. 2 shows the appropriate feedback bits to use, and the length of the sequence generated for other length registers. After becoming familiar with the program presented here, you might like to try your hand at a program for a longer sequence.** 

**A register length of 15 is quite easy to implement using two 8-bit words. The word containing the lower 8 significant bits is subject to exactly the same test as the for the 7-bit register. However, the bit to be fed back is placed in the MSB of the word containing the higher significant bits. Then after clearing the carry/ link (CCL), a rotate right with link (RRL) is performed on this word, causing the LSB of the word to be shifted into the carry/link register. If now a shift right with link (SRL) is performed on the other word, this bit will be shifted into this lower word. The procedure is illustrated in Fig. 3. In this way it is possible to simulate a register of any length whatever.** 

**In actual use, a program such as this would be written as a subroutine in part of a larger program. Each time the main body of the program called the subroutine, it would calculate a new random number for use by that program. In many cases, only a yes/no type decision may be required, and thus only one particular bit of the random number need be considered.** 

# **More programs for**  MINI **SCAMP**

**With many hundreds of Mini Scamps now in operation, quite a bit of software is being generated. Here are some useful utility routines which have been sent to us by interested readers.** 

**The first routine comes from a reader in Cheltenham, Victoria, Mr C. B. Curnow. It is designed to solve one of the main problems in hand assembly of**  programs: calculation of instruction **displacements. Needless to say this saves time and tempers, as well as obviating possible errors.** 

**Mr Curnow introduces the routine as follows:** 

**"Calculating short positive displacements by hand is a relatively simple job. However, when the displacement is negative or greater than the base of 16, one has to be careful to avoid mistakes. I found the article by Peter Lazarus in the August edition of EA of particular help in this regard. Nevertheless calculating displacements in anything but the shortest programs can become tiresome. I hadn't been** 

**doing this long before I decided to use the computer itself to help me by doing all the hard work.** 

**"With the program enclosed it is simply a matter of feeding in the address of the instruction, the address of the label, and whether the displacement is for a jump instruction or not. These are fed in via the data switches in succession, in response to the DRQ light. The LEDs will then display the appropriate displacement, which can be recorded.** 

**"The heart of the program is the set of instructions LDI 0, SCL and CAD, which calculate the two's complement of the required number. I have found this little program saves a lot of time when writing programs, and thought it might be of interest to other readers."** 

**The remaining two routines come** 

**from a reader in Slacks Creek, Queensland, Mr Mike Nicholls. The routines are designed to be used together, in order to print or display data stored in the Mini Scamp memory at high speed: 9600 baud. Mr Nicholls introduces the routines as follows:** 

**"I thought readers might be interested in a 9600 baud print routine for Mini Scamp and other SC/MP systems. It may be particularly useful to those people who, like myself, have a SC/MP system connected to their video terminal using the EME-1 display module. The program is quite original, being the result of a couple of late nights spent juggling with microcycles and the SC/MP instruction set.** 

**"The main problem encountered in trying to output information at this speed is lack of time to process the data. At 9600 baud, the smallest element is 104us wide. With a 1MHz clock on the SC/MP this means only 52 microcycles in which to serialise data out of the system, and also keep a** 

#### **;CALCULATE DISPLACEMENT**

**0000 08 0001 C408 0003 35 0004 C400 0006 31 0007 C101 0009 C824 NOP LDI 8 XPAH 1 LDI 0 XPAL NEW: LD 1(1) ST LABEL 0008 8FFF DLY 255 000D C101 LD 1(1) 000F C81F ST INSTR 0011 A81D ILD**<br>0013 03 5CL **0013 03 SCL 0014 C400 LDI 0 0016 F818 CAD INSTR 0018 F015 ADD LABEL 001A C815 ST ADDR 001C 8FFF DLY 255 001E C101 LD 1(1) 0020 9C04 JNZ R1 0022 COOD RO: LD ADDR 0024 9002 JMP DISP 0026 8809 R1: DLD ADDR 0028 C902 DISP: ST 2(1) 002A 8FFF DLY 255 002C 90D9 JMP NEW 002E 00 LABEL: .BYTE 0 002E 00 INSTR: .BYTE 0 0030 00 ADDR: .BYTE 0 0031 ;ENTER DATA WITH REQUEST 1.ADDRESS OF LABEL 2.ADDRESS OF INSTRUCTION**  08 NOP 08 NOP C413 LDI 19 01 XAE C823 ST COUNT C401 LDI 1 C4FF LOOP: LDI 255 07 CAS 8FFF DLY 255 C480 LDI -128 B81D DLD COUNT 78 CAE 9CF8 JNZ LOOP 01 XAE C4XX LDI XX 08 NOP 35 XPAH P1 C4F7 LDI -9 C4YY LDI YY 01 LOOP: XAE 31 XPAL P1 07 CAS C4AA NEXT: LDI AA 04 DINT 37 XPAH P3 10 SR C4BB LDI BB 01 XAE 33 XPAL P3 F401 ADI 1 C501 LD **@ 1 (1)** 9CF7 JNZ LOOP 9804 JZ OUT 3F XPPC P3 3F XPPC P3 90F3 JMP NEXT C400 OUT:<br>37 XPAH P3<br>LDI 0 C400<br>33 33<br>3F XPAL P3 3F XPPC P3 0000 COUNT: BYTE 0

**3."1" FOR JUMP INSTRUCTIONS "0" FOR ALL OTHERS** 

**The routine sent in by C. B. Curnow. It saves time when writing programs by using the computer to calculate the instruction displacements.** 

;YY IS LOW ORDER BYTE OF SAME ;AA IS HIGH ORDER BYTE OF "PRINT 9600 BAUD" START ADDRESS ;BB IS LOW ORDER BYTE OF SAME

**The two routines submitted by Mike Nicholls. The "9600 baud print" routine is at top right, with the longer "fetch character" routine to the left.** 

;XX IS HIGH ORDER BYTE OF DATA FIELD STARTING ADDRESS

;FETCH CHARACTER ;9600 BAUD PRINT

**82 ELECTRONICS Australia, March, 1978** 

**check on the number of bits to go before the word finishes. This tally must be kept, but a memory reference instruction such as a DLD or an ILD, A hick one would normally use, takes 22 microcycles and hence makes the**  timing excessive.

**"A way out, and the method used here, is to store the count in the extension register. The data is stored in the accumulator, so that either can be operated upon by accessing via XAE instructions.** 

**"Further savings were gained by setting the start bit first, then setting up the data and count in this time. One point to note is that the status register is**  affected **by this routine due to the CAS iinstruction in the loop. However, it may be saved if desired by using store and goad routines either side of the print program. The 9600 baud serial data exits**  from the FO pin of the SC/MP.

**"The program may reside anywhere memory and may be called from anywhere since it is self-contained. It is !intended to be used with 7-bit ASCII code, which is the normal format, and the program prints the data which is in the accumulator when it is called.** 

**"I have also enclosed a second program which may be used in connction with the high speed printing routine if it suits the application. The program will run through a data field in memory, printing each character via the 9600 baud print routine until it reaches the end of the data field.** 

**"The data field is assumed to start in the memory at address XXYY. It assumes the 9600 baud print routine is located in memory also, with starting address AABB. The program continues b** printing until it encounters a zero data **b** te, which is assumed to terminate the **yte, which is assumed to terminate the data field. Control is then returned to IC/bug, at location 0000.** 

**"A delay of five seconds is placed at the start of the program, to allow saitching the terminal from 110 to 9600 baud before the program begins outputting characters. When control is returned to Kitbug at the end of prinling**, the terminal must again be switch**ed back to 110 baud.** 

**A better way would be to have logic lo** allow software control of terminal **baud rate, via special control** 

**characters. -The changes made to the EME-1 module in the video terminal are minimal. All that needs to be done is to change the wiring to the baud rate sn itch S3 so that it switches between 110 and 9600 baud, in place of the original 110-300 baud function. This simply involves changing the switch connection from pin C of LK13 to pin**  м.

**Well, there you have them. Three umeful little items of software for Mini Scamp, by courtesy of C. B. Curnow and Mike Nicholls. Our thanks to them, ard we hope other Mini Scamp users lind the routines of interest.** 

# **Reaction time program for Mini Scamp**

**Here is another simple program for Mini Scamp, from its designer Dr. John Kennewell. Designed to show the use of interrupt by DR JOHN KENNEWELL programming, it measures human reaction time in hundredths of a Physics Department, Newcastle University second. The additional hardware required is minimal: a pushbutton switch and a resistor!** 

The program to be described here can be used to measure your reaction time and display it in one-hundredths of a second on the LED's of Mini Scamp. Only minimal external hardware is required, and the program makes use of the interrupt facilities provided on the SC/MP CPU chip.

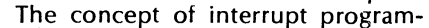

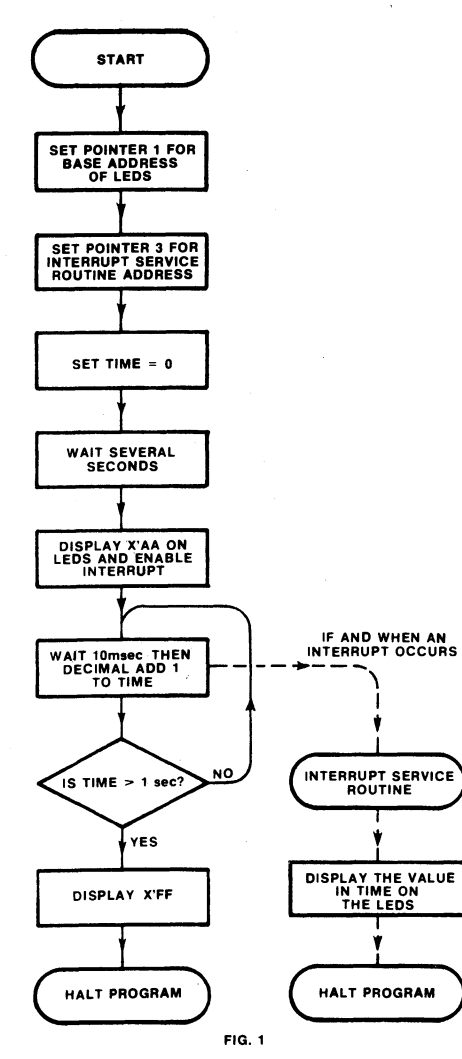

ming is a very important one, and is employed in many situations where slow peripherals (e.g., a keyboard) are communicating with the computer. In this instance, it would be a waste of time if the CPU was almost permanently in the hold mode waiting for a character to be input from the keyboard. On the other hand, if the CPU went away and did something instead of waiting on the keyboard, it might miss the character, which could be input at any time. The resolution of this problem lies in the use of interrupt programming. In this mode of operation, the CPU does what it will most of the time, but as soon as a signal appears at its interrupt input, it suspends what it is doing and jumps to a specified program routine to "service" the device that created the interrupt (in this case, to accept the next character from the keyboard).

In the SC/MP, the sense A input also serves as the interrupt input. However, the interrupt mechanism is only enabled after an IEN instruction has been executed in the program. It may also be disabled, with a DINT instruction.

If, at any time after an IEN instruction has been encountered, the sense A input goes high, the CPU will complete execution of the instruction it is presently working on, and then will jump to whatever address is contained in pointer register 3. It is thus essential that register  $\tilde{3}$  has been loaded with the starting address of the interrupt service routine, prior to giving the IEN command. To avoid the problems which would be caused if a second interrupt occurred while the first was still being dealt with, the interrupt facility is automatically disabled after the interrupt, and must be re-enabled, if desired, by the programmer through another IEN command.

To enable a better understanding of the operation of the program to measure reaction time, a flow chart is shown in Fig. 1. Notice that the main body of the program and the interrupt service routine are two separate programs, with no logical connection (represented by a continuous line) between them. The dotted line represents the jump that occurs between the two if and when an interrupt occurs.

The flowchart is fairly self explanatory. As the LEDs are required for display purposes, their address must be first set up in pointer register 1. The address of the interrupt service routine is also loaded into pointer register 3 at this stage.

The variable TIME is used for counting the reaction time, and is set to zero each time the program is run. A delay of several seconds is then incorporated into the program. After this time the LEDs are set to display the binary word "10101010". This particular number was

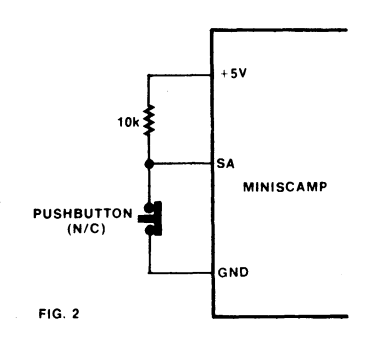

chosen because it is dissimilar to any other display produced by the program. Thus, whatever the LED's were displaying before this time, they will change at this moment. This provides a visual cue to the subject whose reaction time is being determined. The moment he or she sees the LEDs change, the pushbutton of Fig. 2 should be depressed, causing a high logic level to appear at the sense A input, and thus creating an interrupt.

However, immediately the LEDs change the program starts to execute a

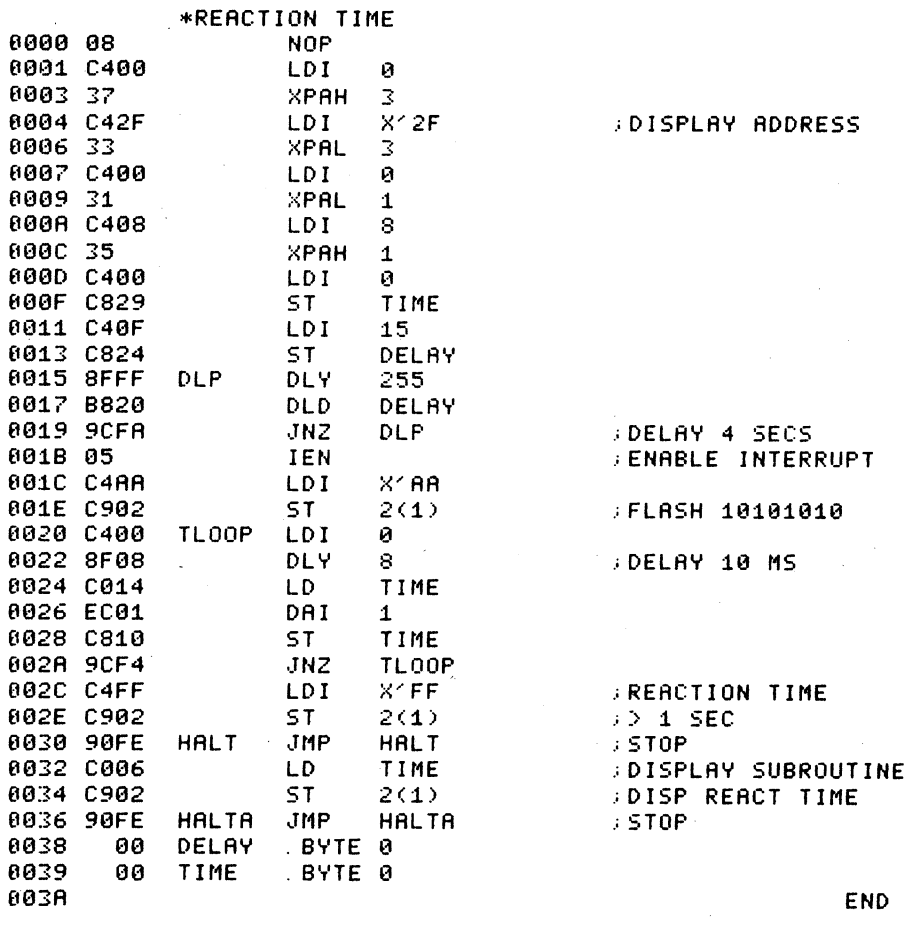

Fig. 3: the reaction time program listing for Mini Scamp.

**loop that adds one to the variable TIME for each 10 millisecond interval that elapses until 'the interrupt actually occurs. Upon receiving the interrupt, the CPU jumps to the service routine whereupon it then displays the current value of TIME on the LEDs. Because decimal addition was employed to increment this variable, the readout on the LEDs contains two BCD numbers. These numbers represent the reaction time in one-hundredths of a second.** 

**One condition we have not yet discussed is what happens if the interrupt does not occur. Well, as you may have realised from the flowchart, each time around the 10 ms counting loop there is a test made to determine if TIME contains a value indicating that more than 1000 ms (1 second) has elapsed. If it does, the program is terminated and all the LEDs are turned on to indicate this condition. Those of you who find this**  happening frequently when running **the program would be well advised** t**o have a physical checkup or drink less!** 

**The actual program listing is given in Fig. 3. I have incorporated a delay of about four seconds between the time of setting the RUN/HALT switch to RUN and that when the LED's change. This may be lengthened (by increasing the number in address X'12) if you find that you are able to anticipate this change too readily. In fact, those with a little ingenuity might like to incorporate the random number generator**  **routine of August 1977 at this point, to provide a random starting delay of between say 3 and 15 seconds.** 

**The delay of 10 milliseconds is fairly critical if you wish to achieve accurate results with this program. Unfortunately, this value depends upon your exact clock frequency, and this will in turn depend on the exact value of the 470 pF capacitor (or crystal) used in the SC/MP clock circuit. Fortunately, even without access to an accurate frequency meter, it is possible to measure this frequency. This can be done by running an earlier program "Binary Count and Display", and determining (using a watch) how many seconds it takes to run right through a complete cycle; that is, to count from 0 through 255 and back to 0 again. The clock frequency (in megahertz) of your computer is then equal to 67.272 divided by this time. More importantly, the time of one microcycle (in microseconds) is equal to the above time (in seconds) divided by 33.636.** 

**The number of microcycles required (R) in the 10 ms delay instruction is now given by 10,000/(microcycle time (us)) —72. As the actual delay in microcycles is 13 + 2 x (accumulator) + 514 x (displacement), the displacement (address X'23 in the program) is given by D**   $=$   $(R - 13)/514$ , forgetting the **remainder. The accumulator value (address X'21) may be found by (R — 13 — 514 x D)/2.** 

**The above procedure may seem rather complicated, but is worth trying to follow if you wish to make accurate measurements of reaction time.** 

**The final point of note about the program is the method employed to "stop" the program. Although the SC/MP CPU does have a HALT instruction, it requires additional circuitry, external to the chip to implement it. Otherwise it will be regarded as an NOP instruction. The way I have chosen to implement a pseudo HALT it to simply put the machine into a tight loop (HALT JMP HALT) wherein the JMP instruction simply jumps back to itself. For most purposes the machine thus appears to be effectively halted.** 

**After loading the program into your computer, it may be run in the usual way (i.e., CPU, RESET, RUN). The normally closed pushbutton (Fig. 2) should then be pressed as soon as the LEDs change. Your reaction time will then be displayed on the LEDs. For example, if the LEDs display 00101001 this would indicate a reaction time of 0.29 seconds. Note that the first four LEDs (from the left) are a BCD representation of the first number after the decimal point. The rightmost four LEDs give the second decimal place. A healthy young adult should have a consistent reaction time with this apparatus of between about 0.2 and 0.3 seconds. To run the program again simply go through the sequence HALT, RESET, and RUN.**  $\otimes$ 

# **Using Mini Scamp to find intermittents**

**Having built our Mini Scamp microcomputer and become familiar with its operation, this contributor decided to use it to help find intermittent faults in electronic equipment. In this article he describes the simple hardware interfacing used, and also gives the program he developed.** 

#### **by JOHN BARRY\***

**I have developed a simple way of using the Mini Scamp microcomputer to help track down intermittent faults in electronic circuits. Mini Scamp is used to monitor the voltages at two points in the circuit, and give an indication of any change. It also records the values before and after the change.** 

**I initially developed this idea while trying to repair an early model Playmaster Twin 25 amplifier, which I had built for a friend and which would fail every few days at odd times. By leaving the Mini Scamp unit connected to two points in the amplifier overnight I was able to trace the problem to one of the driver transistors (BC639) which was running fairly hot. I have subsequently used the unit to trace several other intermittent faults (I work as an Electronics Technician) and have found it saves a lot of time as it can be left unattended until the fault shows up.** 

**As you can see from the block diagram, the external interfacing circuitry turns Mini Scamp into a simple analog-to-digital converter system with input multiplexing. The analog-todigital conversion is performed by comparing the selected input voltage with the output of an integrator fed with a fixed input voltage, and initially reset before conversion begins. While** 

**the integrator output ramp is lower than the unknown input, Mini Scamp is used to develop a count. Then when the ramp equals the input voltage, the LM307 comparator signals this to Mini Scamp by taking the SC/MP sense-A input high. The count is then stopped, with a value which is proportional to the input voltage.** 

**The count rate is selected so that a 2 volt input range corresponds to 200 counts. However the input signal is offset by +1 volt, so that signals of either input polarity can be handled. Thus counts from 0 to 100 correspond to inputs from —1 to OV, while those from 100 to 200 correspond to inputs from 0 to +1V.** 

**After a count is performed, 100 counts are subtracted from the result and if the resultant number is positive then this is taken to be a positive voltage and this number is treated as the reading (thus positive inputs result in bit 8 being zero). If after subtracting 100 counts the result is negative (bit 8 is 1) then it is a negative result (in 2's complement form). This result is converted by subtracting 1 count and then complementing the count giving a result which corresponds to the displacement below zero. The sign bit (bit 8) is set to indicate a negative result.** 

**The three flag outputs from the SC/MP processor chip are used to zero the integrator before a count and to select the input to be read. I used reed relays to perform this switching as they were on hand, but it would possibly be easier to use CMOS switches. Also the number of input channels could be increased by decoding the flag inputs, but I found two inputs quite useful for fault finding.** 

**Ordinary variable resistors were used to scale the inputs to suitable values and these were calibrated using a multimeter when the unit was set up. I used +30 volt scales, as these are fairly common maximum values with solid-state equipment.** 

**When the program is run the unit reads channel 1 and displays it on the** . **LEDs and then halts. If this result is unsuitable the reset button allows a repeat reading. If the reading is suitable the deposit button is pressed and the unit repeats the process with channel 2; These two readings are stored for later comparison in the stack.** 

**When the deposit button is pressed after the channel 2 reading the unit then reads both channels again and "exclusive ORs" the results with the original readings.** 

**I discarded the three least significant digits (bits) from these results, to allow slight variations due to supply voltage changes etc. The amount of variation detected may be altered by varying the bits discarded.** 

**If the readings are the same, the process is repeated continously. When a variation is detected, the program stops and the deposit light comes on** as **an indicator. The readings may then be** 

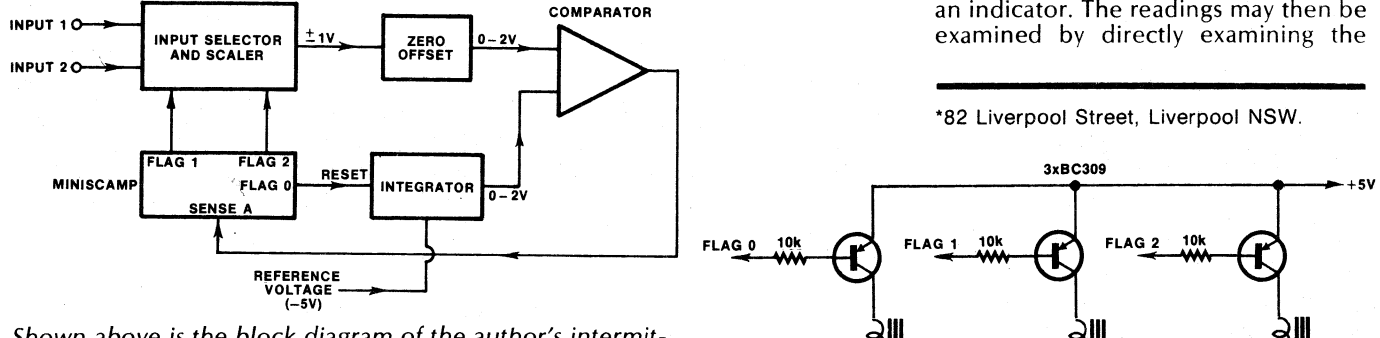

**Shown above is the block diagram of the author's intermittent detection system using Mini Scamp. At right are the control relay driver cricuits.** 

**74 ELECTRONICS Australia, June, 1978** 

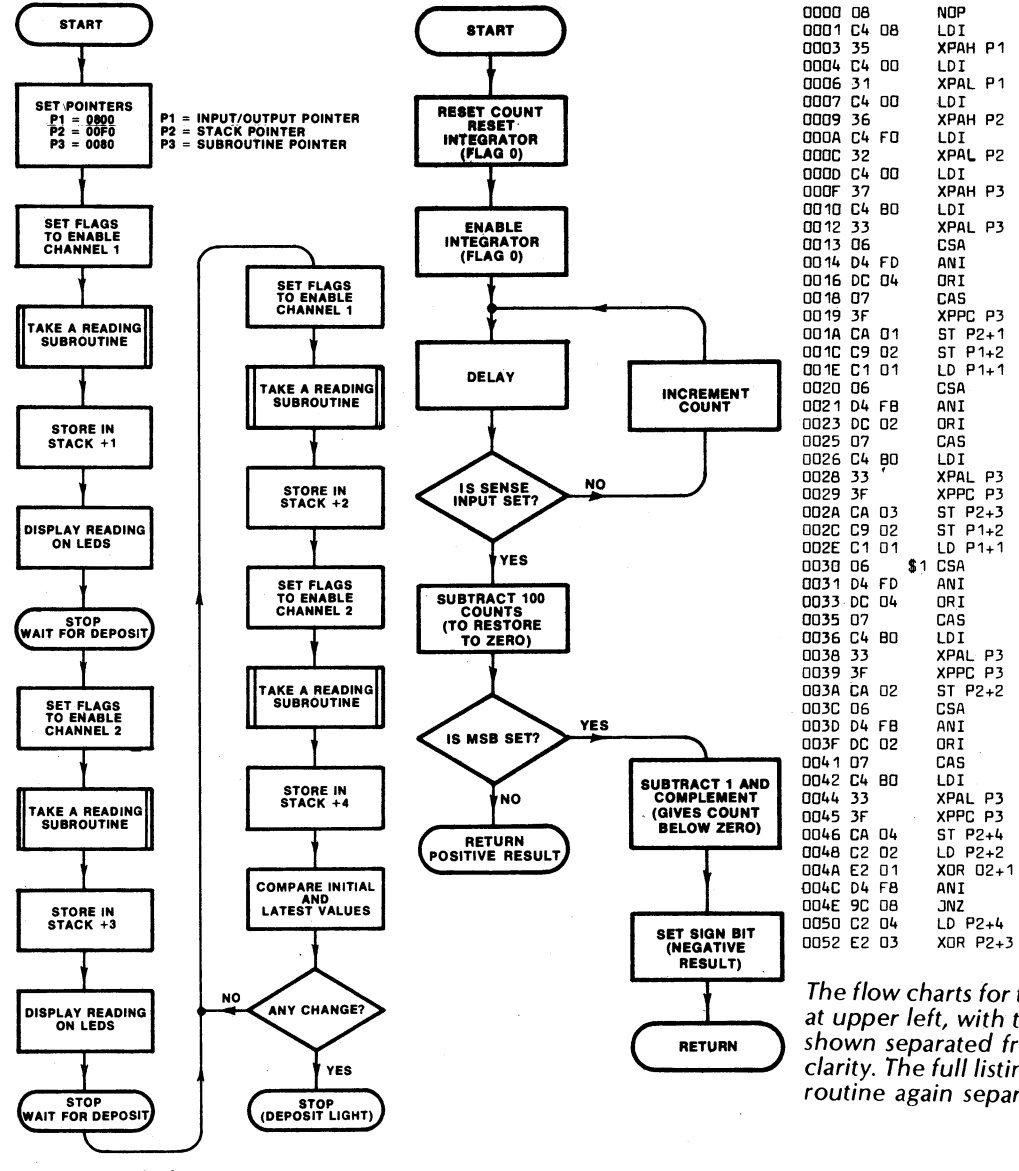

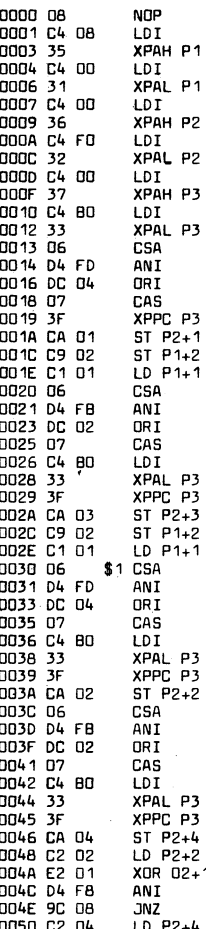

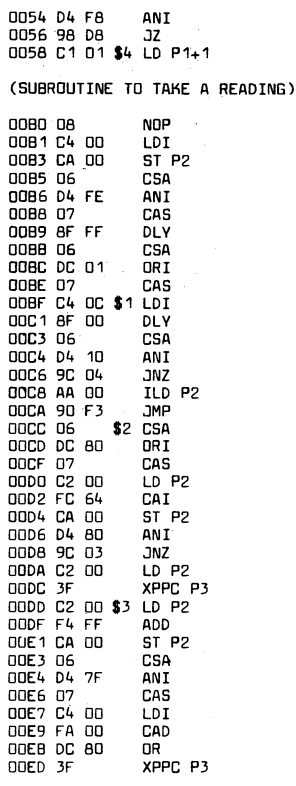

**The flow charts for the author's program are shown at upper left, with the "take a reading" subroutine shown separated from the rest of the program for clarity. The full listing is shown above, with the subroutine again separated for clarity.** 

**contents of the appropriate memory locations:** 

**00F1 for the initial channel 1 reading 00F2 for the final channel 1 reading 00F3 for the initial channel 2 reading 00F4 for the final channel 2 reading** 

**The output readings are of course in binary and must be converted to decimal and suitably scaled. I am at present working on a decimal readout using seven segment displays as I have also found the unit can be used simply as a digital voltmeter by inserting a loop in the program after the initial reading.** 

The interfacing circuitry was buils on a piece of Vero-board and plugs into **the back of the Mini Scamp via a 25 way cannon connector. A —5 volt rail was obtained from the —12V available in Mini Scamp using a LM320T fixed regulator.** 

**Editor's Note: It may be desirable to add a bell, buzzer or other audible alarm to Mini Scamp for this application, so that it can attract one's attention more effectively. This could be done via a relay and driver connected to the collector of the DRQ control transistor.** 

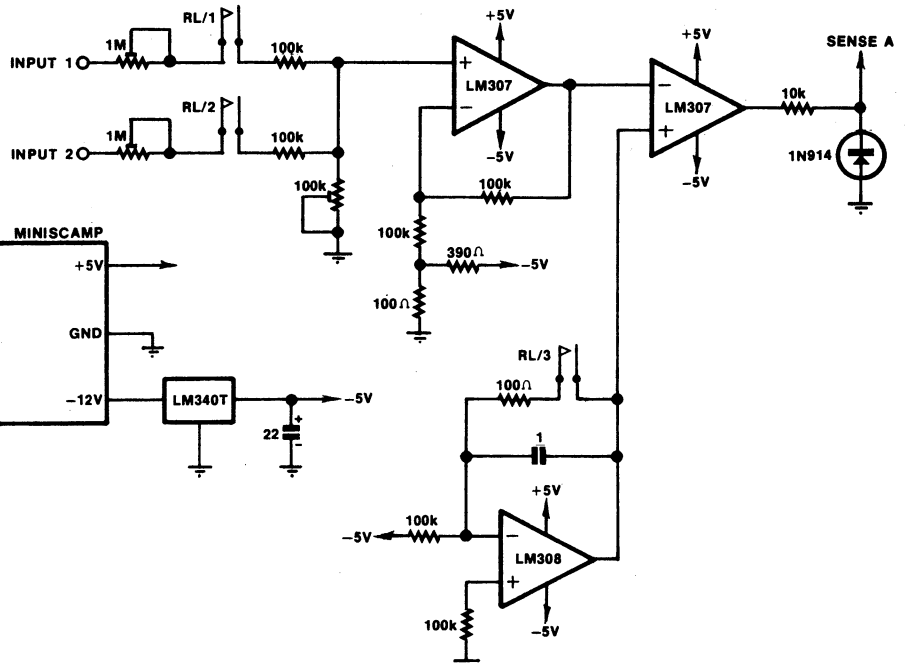

**The circuit for the simple analog-to-digital converter system added to Mini Scamp, and controlled by it via the relays R11, 2 and 3.**